### Using the Quick Start Toolkit (QST) at the Census Bureau

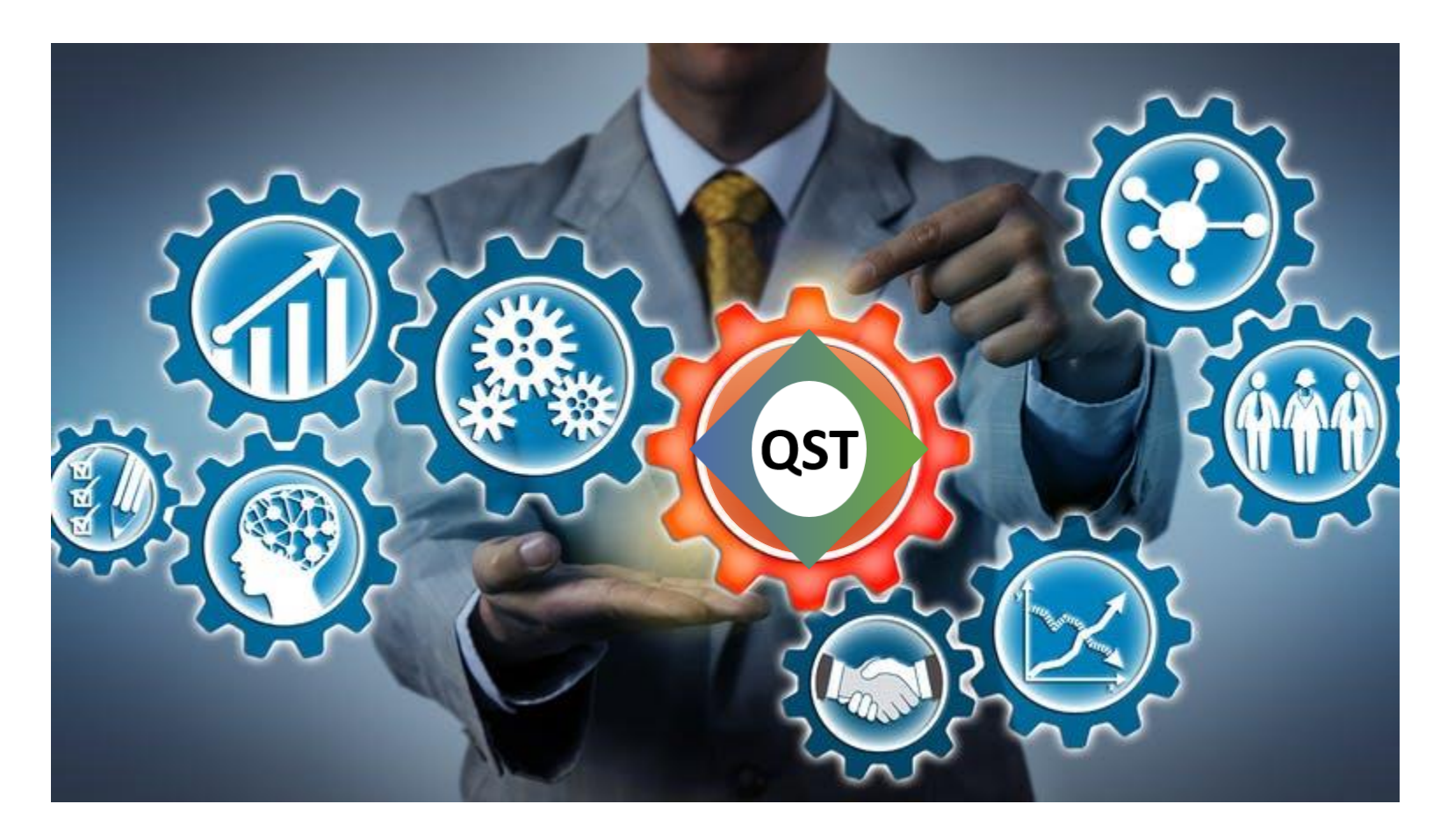

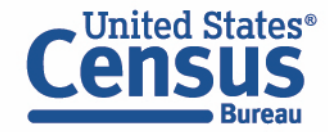

#### **Topics**

- Business Process Management and Modeling
- Quick Start Toolkit (QST)
- Business Process Efforts at the Census Bureau
- Using the QST to Document Survey Processes
- Demonstrate the QST specifically the Model Readiness Check

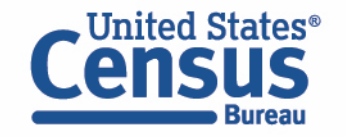

#### Presenters

#### **Brenda Damario & Marisa Pedro**

US Census Bureau

Office of Program, Performance and Stakeholder Integration (PPSI)

Business Process Management (BPM) Staff

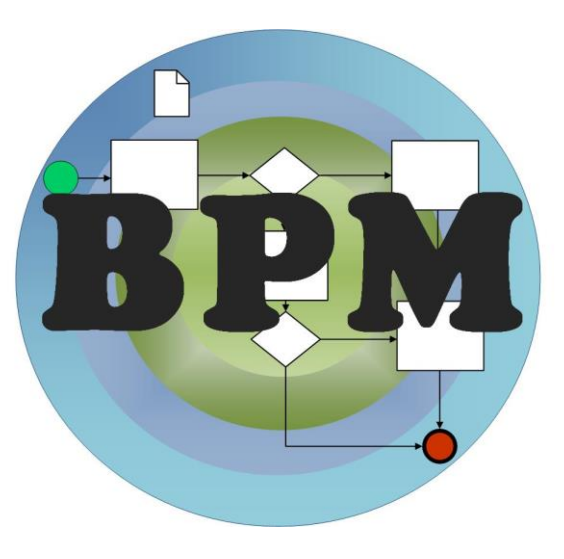

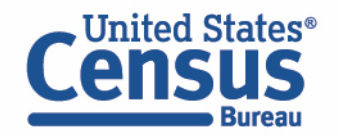

### Model That Process!

What's your process for washing the dishes?

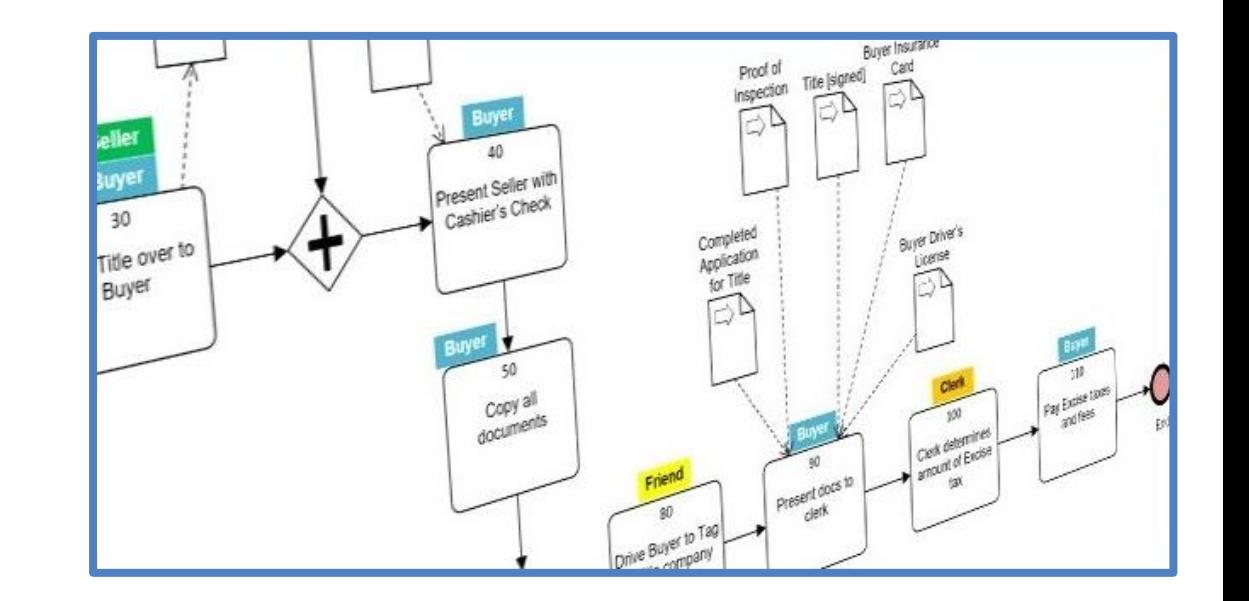

•Need 2 volunteers to provide additional content

•Draw the Wash the Dishes Process

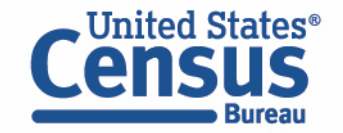

### What Just Happened?

- •Developed a process
- Came to agreement about a process
- Learned about the process for washing the dishes

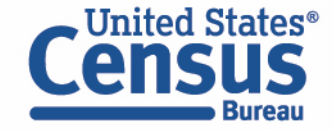

Thank you to the audience members who participated in creating this!!

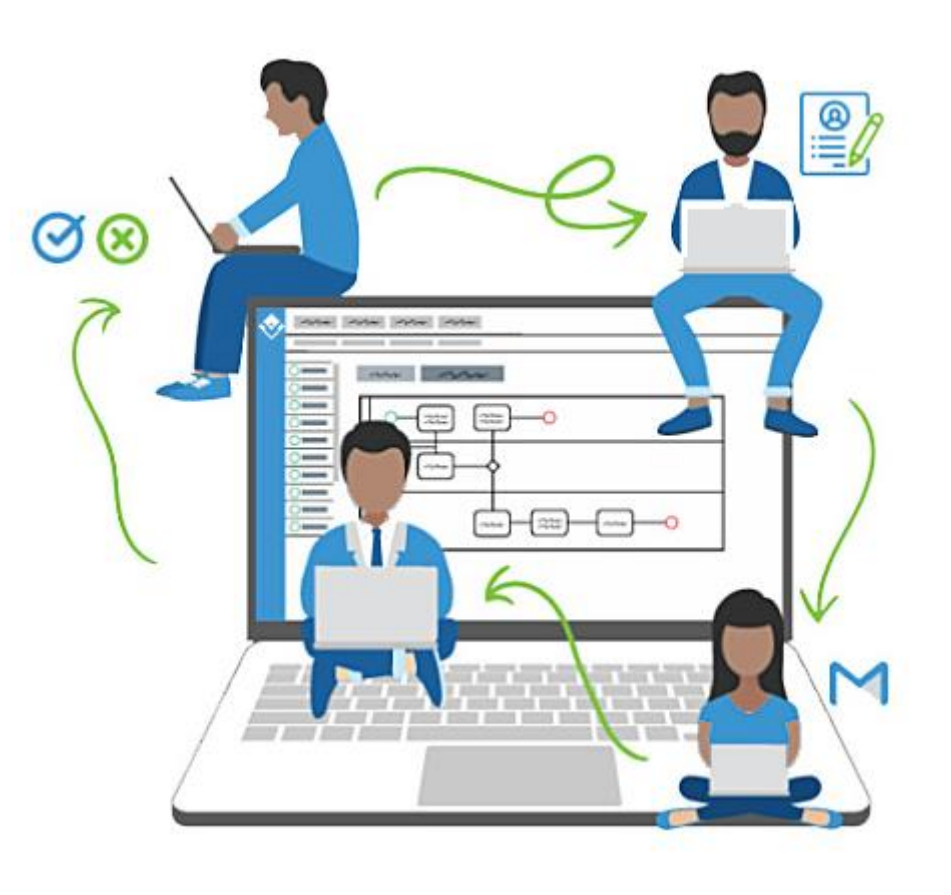

# What is Business Process Management ?

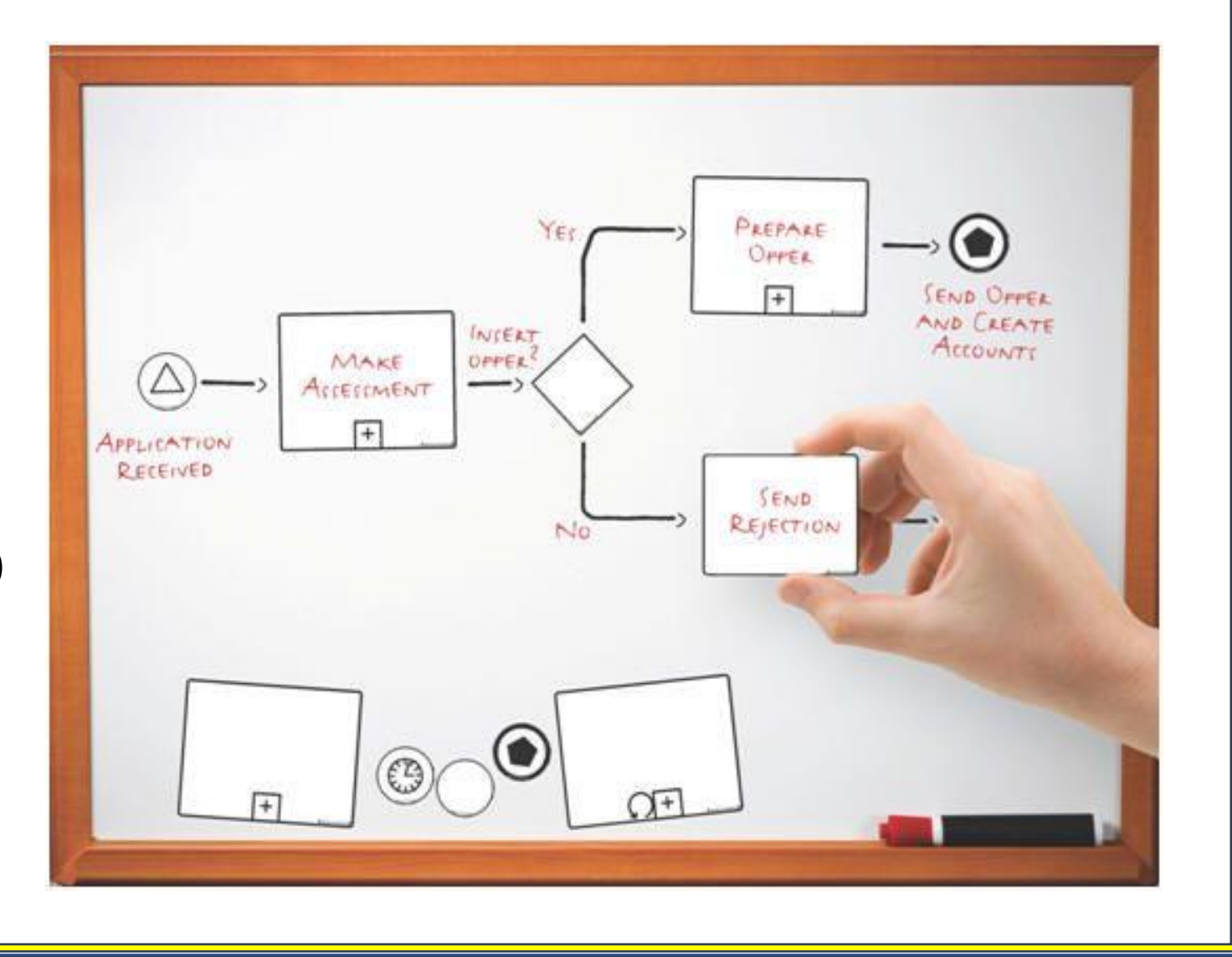

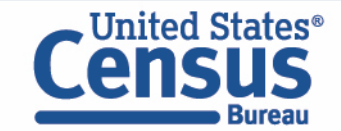

### Business Process Management (BPM)

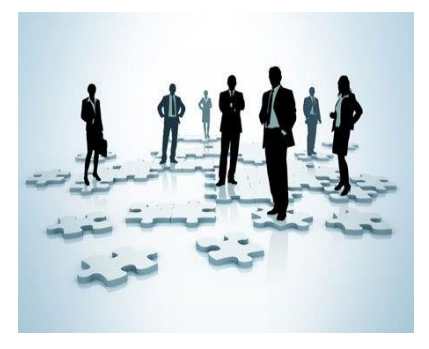

- a systematic approach to making an organization's workflows more effective, efficient and capable of adapting to an ever-changing environment

BPM is of significant value to organizations like the U.S. Census Bureau as it is particularly useful in the following kinds of activities:

- **Developing requirements**
- Sharing knowledge
- Keeping everyone on the same page
- Linking processes to IT infrastructure
- **Training newcomers**
- Retaining agency knowledge
- Improving processes

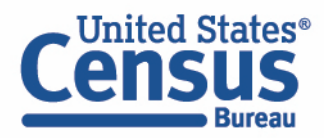

#### Process Models

At the heart of Business Process Management is a business process MODEL that provides an easy-to-read graphical representation of the flow of work.

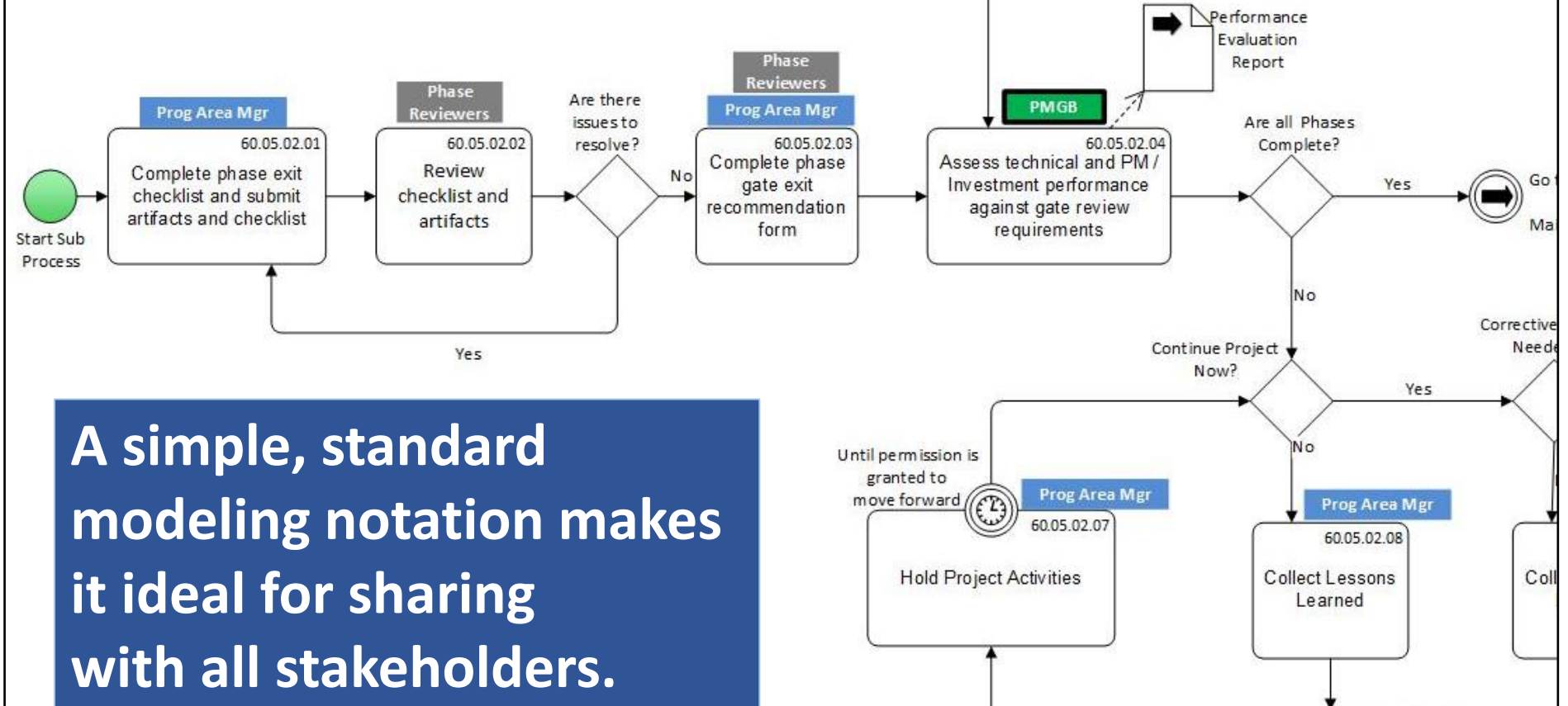

**Inited States** 

#### Business Process Management Staff Goal

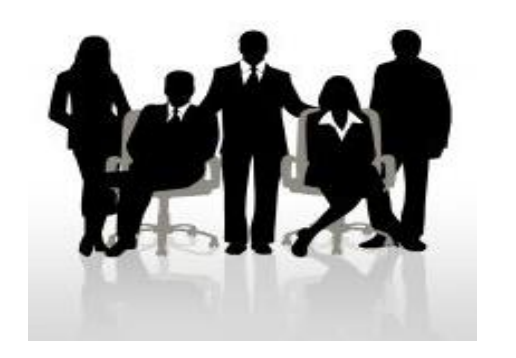

"Enable the agency to uniformly implement business process management focused on using models to communicate census program methodology to relevant stakeholders and to promote process improvement."

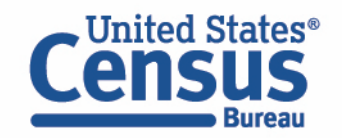

#### Communication Focus

The focus on communication promotes:

- ❑ Innovation
- ❑ Collaboration
- ❑ Agility
- ❑ Efficiency

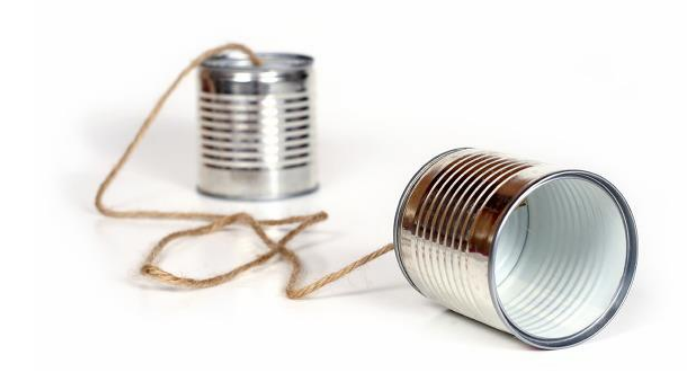

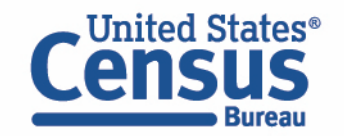

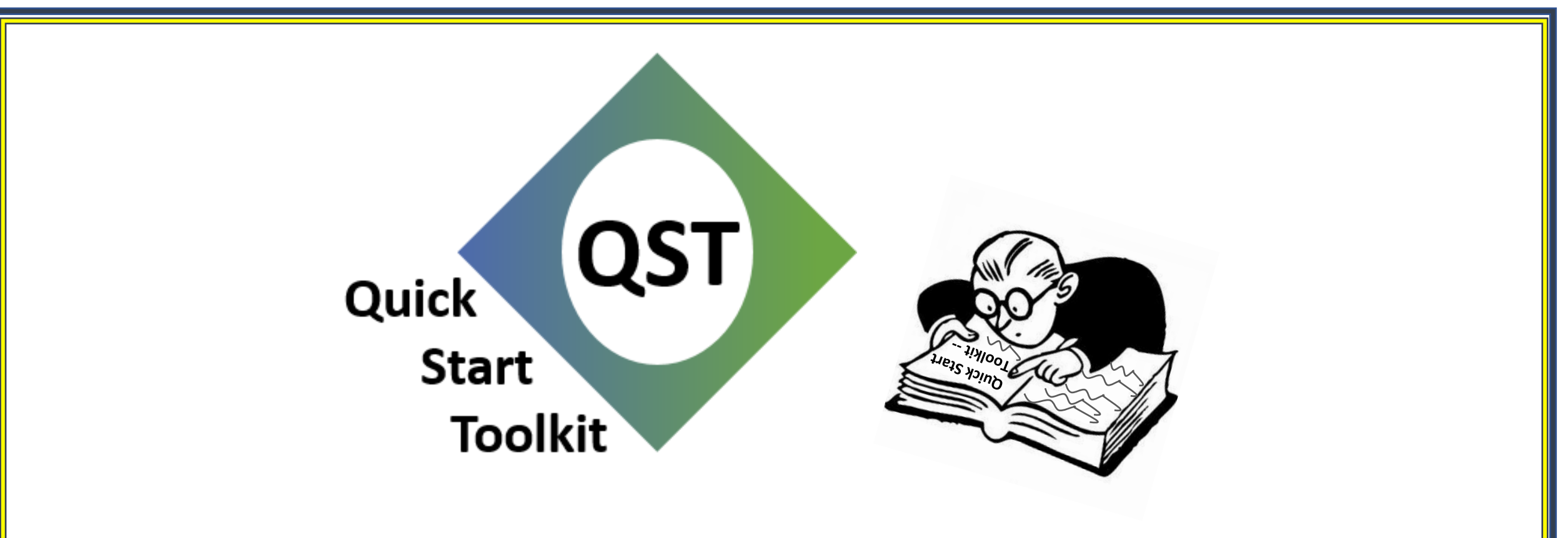

# What is the Quick Start Toolkit (QST)?

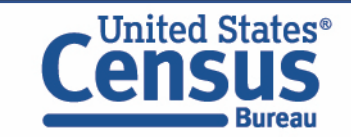

### Quick Start Toolkit – Definition

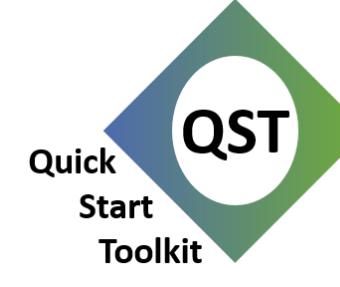

The Quick Start Toolkit (QST) is an effective usage of MS Visio and MS Excel to deliver economical process modeling and analysis.

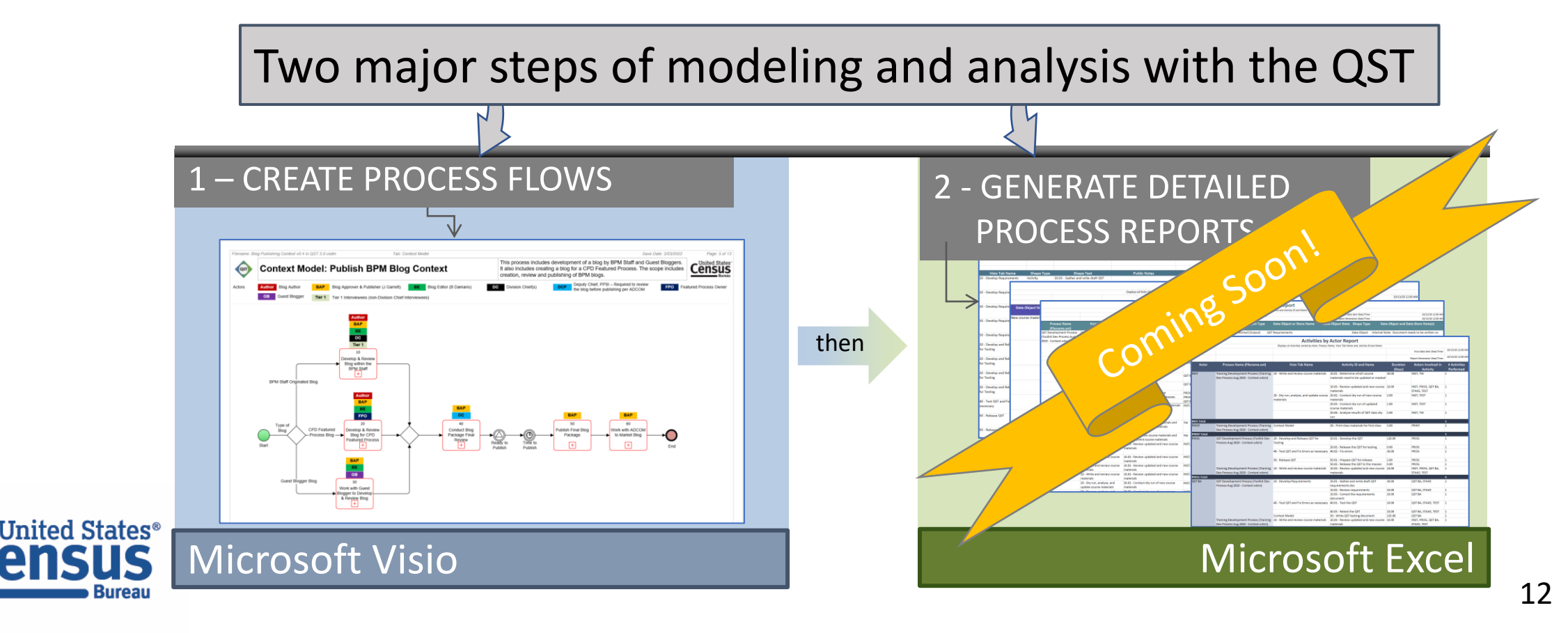

### Quick Start Toolkit – Background

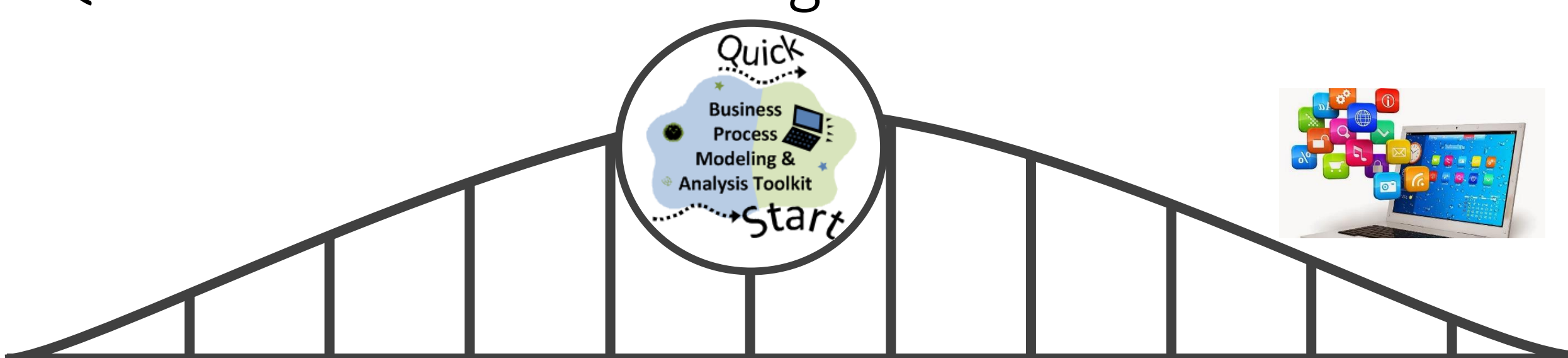

#### **Current Process State:**

- Very few documented processes across the agency
- No standard way to document processes
- No way to see what other organizations have for documented processes.

### **United States**®

#### **Future Process State:**

- Documented processes across the agency
- Standard notation for documenting processes
- Directory or repository of documented process from across the agency.

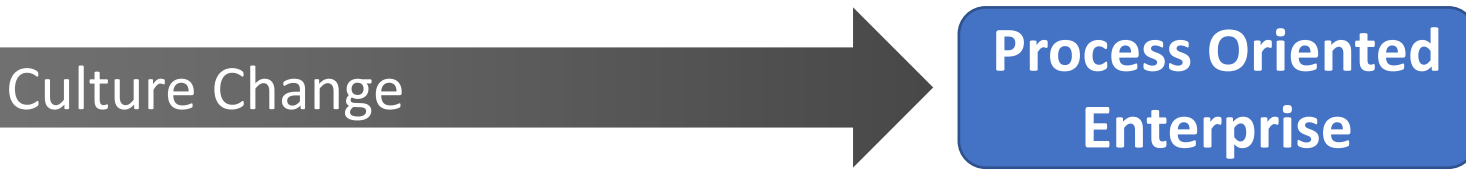

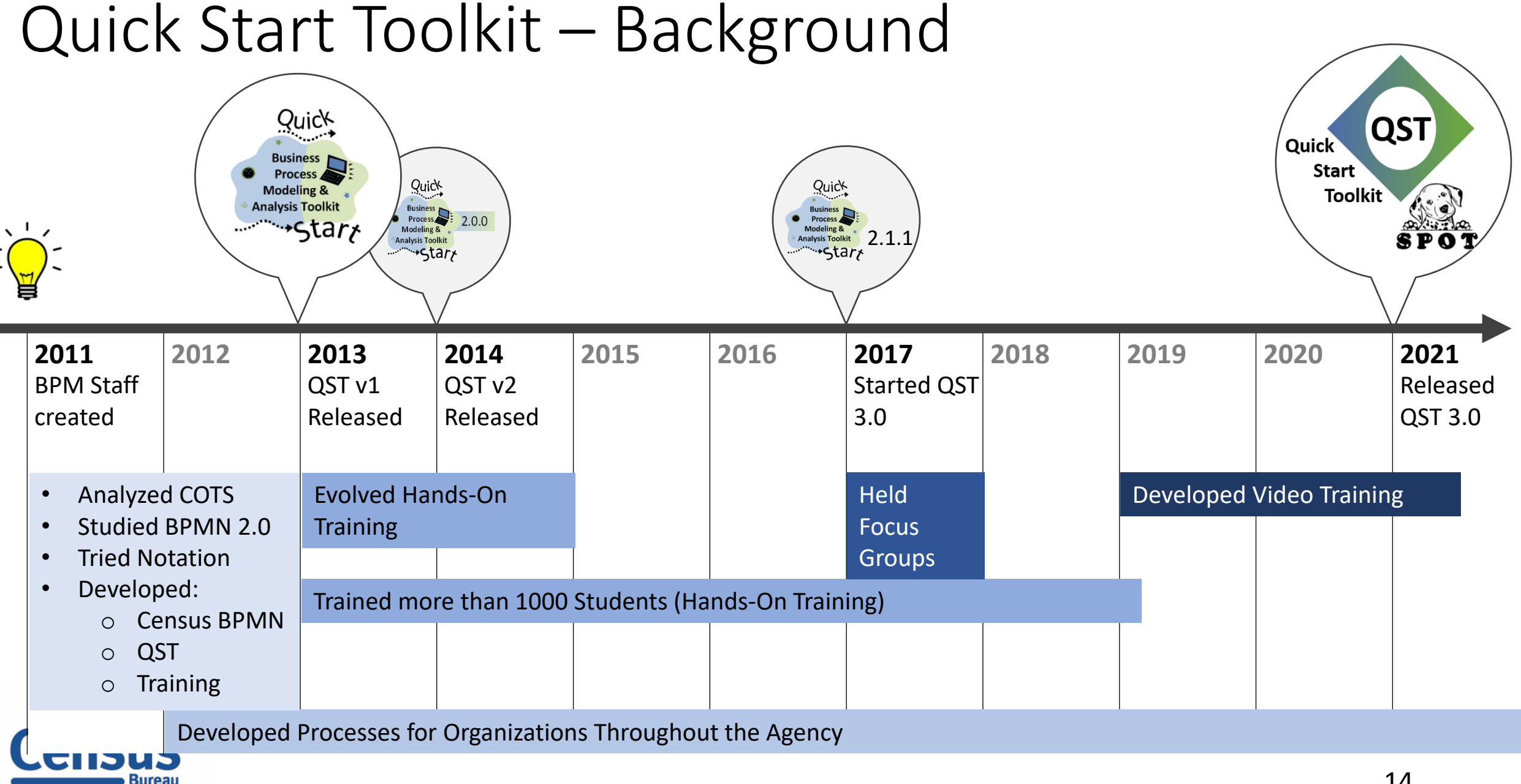

Quick Start Toolkit – Development/Support

The Quick Start Toolkit is developed and maintained by the Business Process Management Staff.

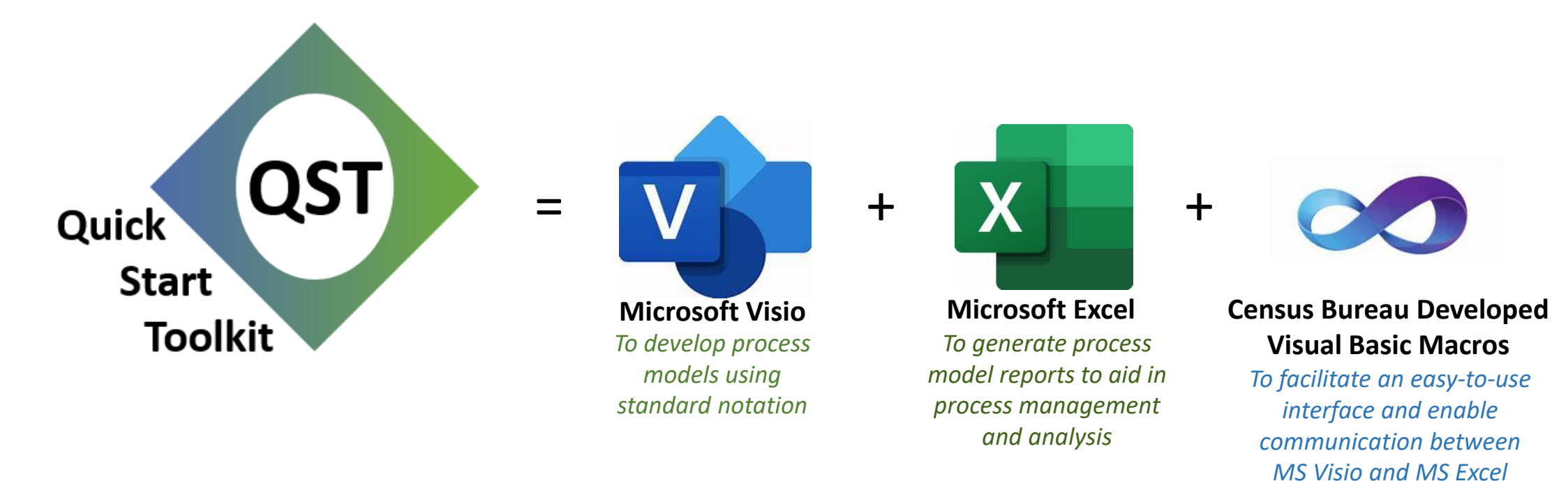

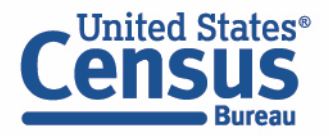

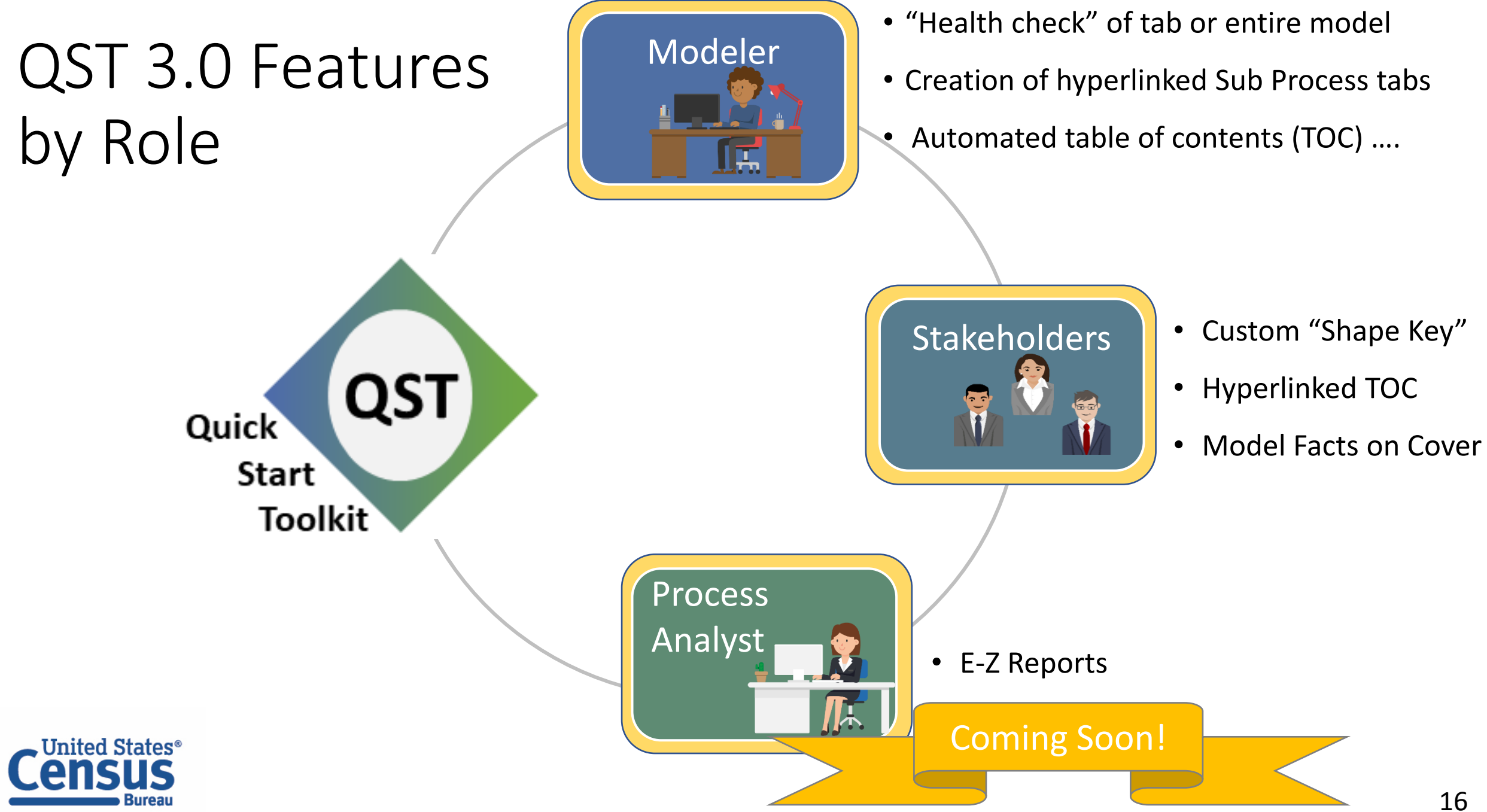

#### Quick Start Toolkit – Process Model Types

#### Activity Model

#### **The** *Activity Model* **is a basic flow.**

This model, sometimes called a flat model shows the flow of the process from beginning to end without any indicated hierarchy. It indicates responsibility through the use of Actors attached to each Activity.

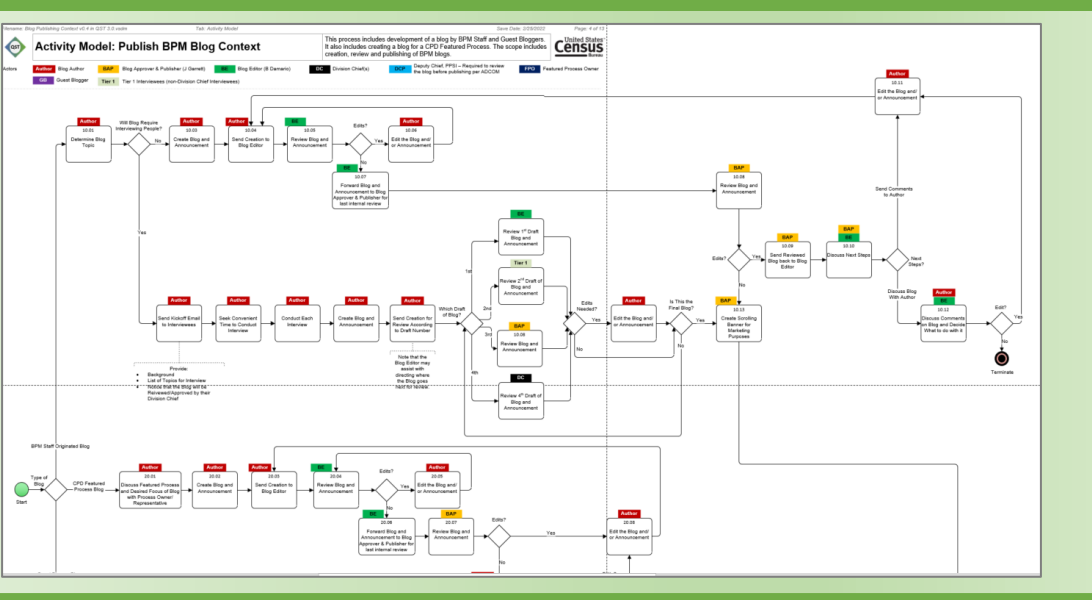

#### Context Model

**The** *Context Model* **serves as a table of contents.**

This model allows for a higher-level view of the entire activity model in a hierarchical format, frequently on one page. It indicates responsibility through the use of Actors attached to each Sub Process.

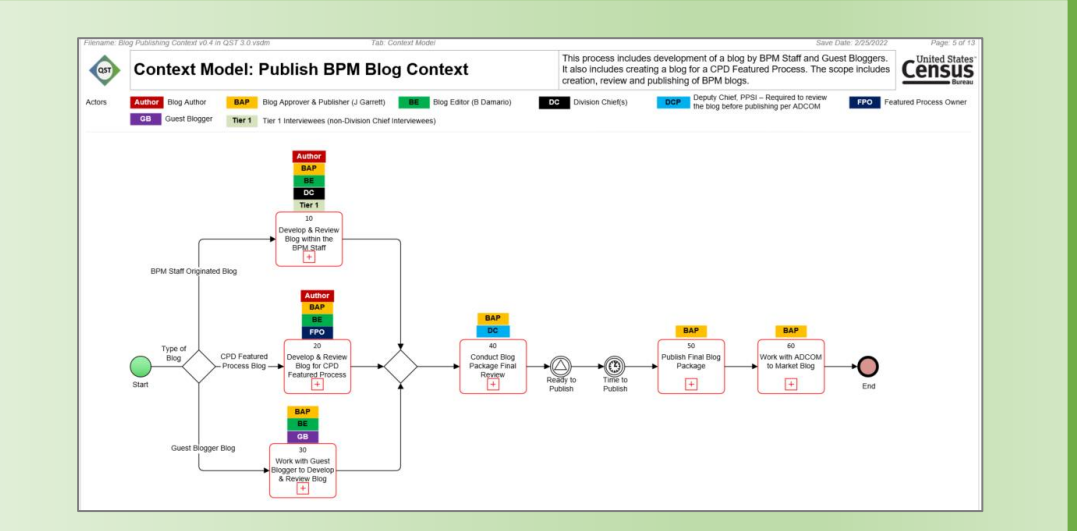

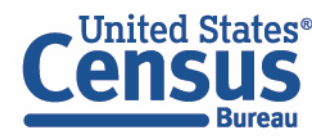

### Modeling Best Practices

For this exercise, we will focus on identifying modeling best practices and correcting Business Process Models using those practices.

- Structured to teach, then practice on a process
- Need 4 volunteers to play

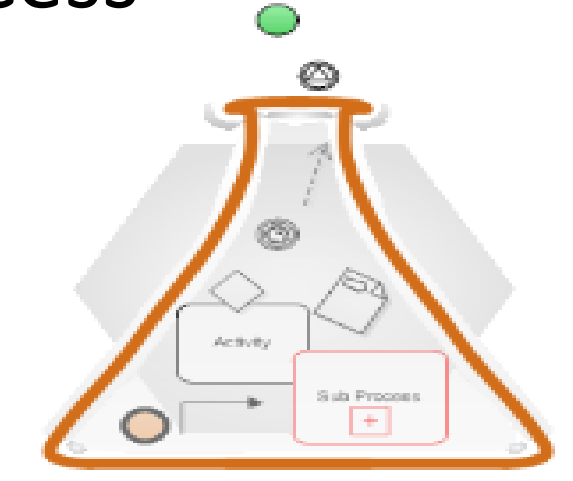

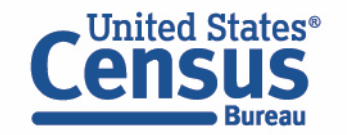

#### Modeling Best Practices

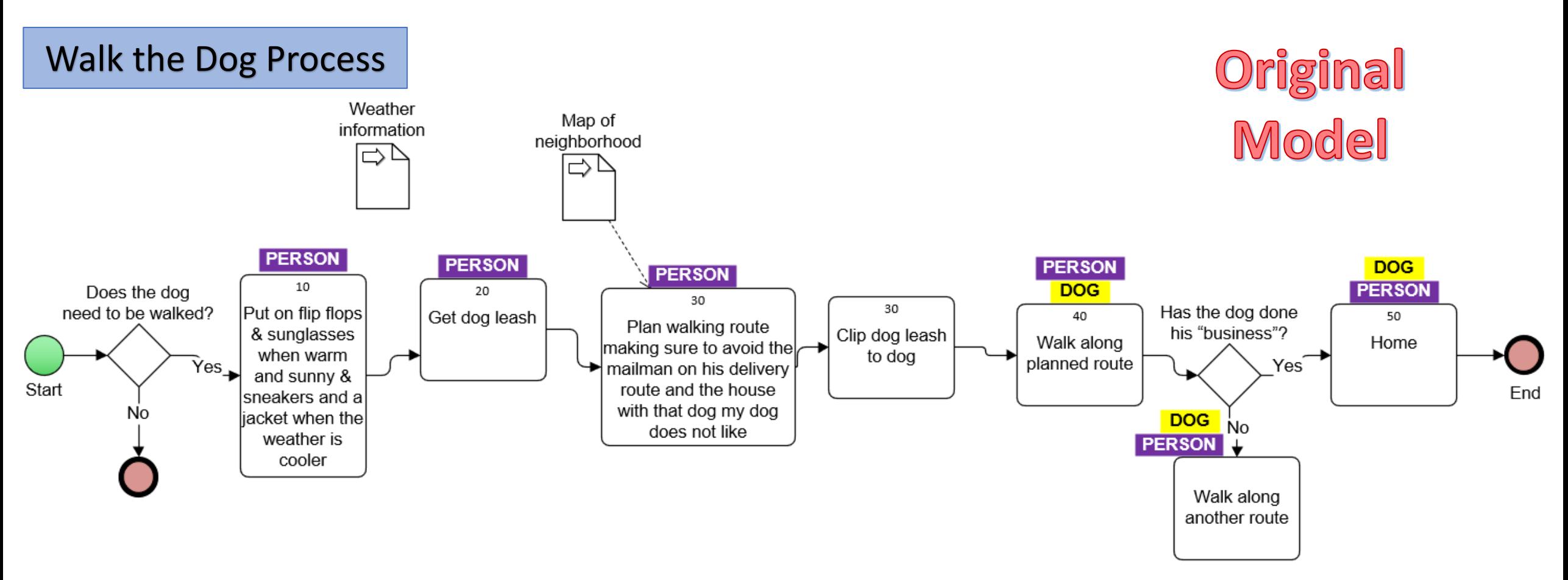

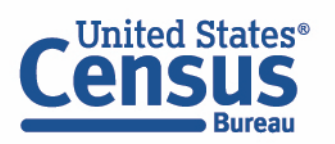

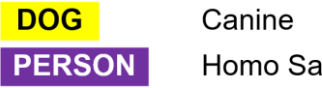

#### Modeling Best Practices - Text

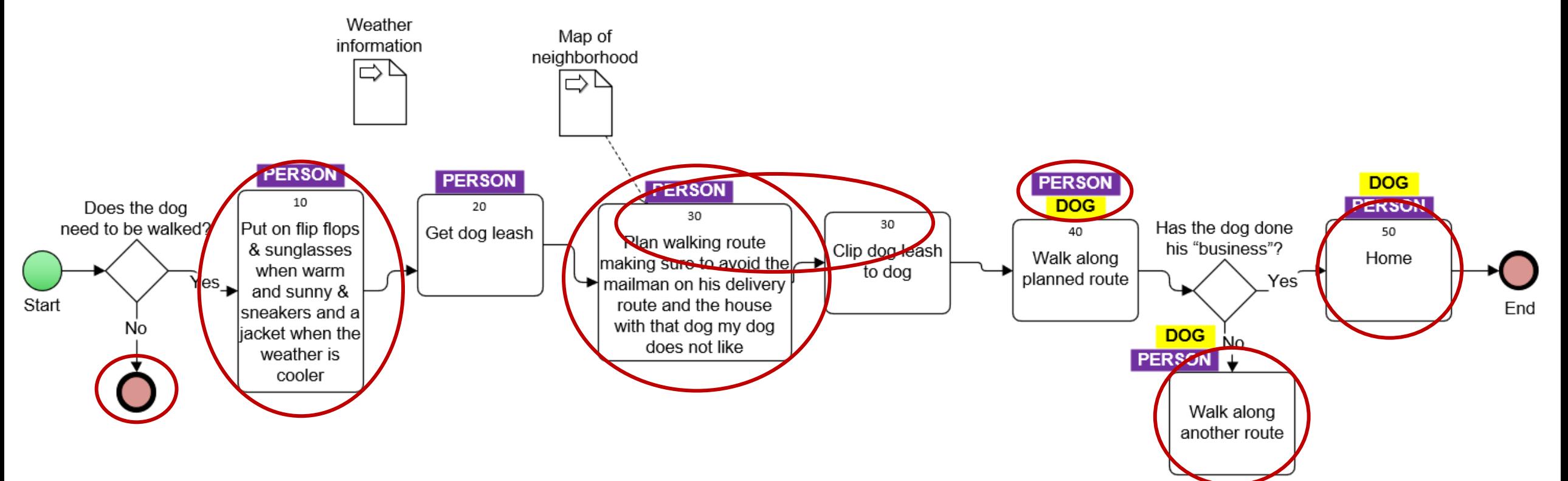

- Label all events
- Regarding activity descriptions:
	- Keep them concise
- Use annotations when appropriate **Bureau**
- Uniquely identify Activities
- Alphabetize Actors
- ALWAYS start with present tense verbs

### Modeling Best Practices - Shapes

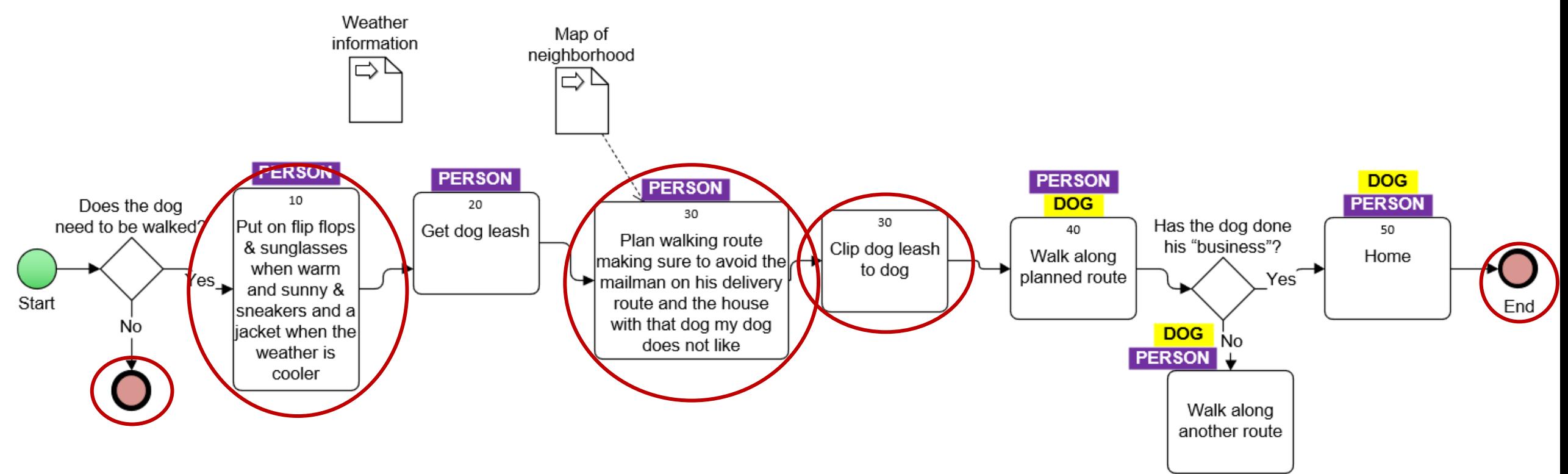

- If necessary, resize Activities horizontally
- Have only one Start and End Event

**Bureau** 

• Attach at least one Actor to every Activity

### Modeling Best Practices - Connections

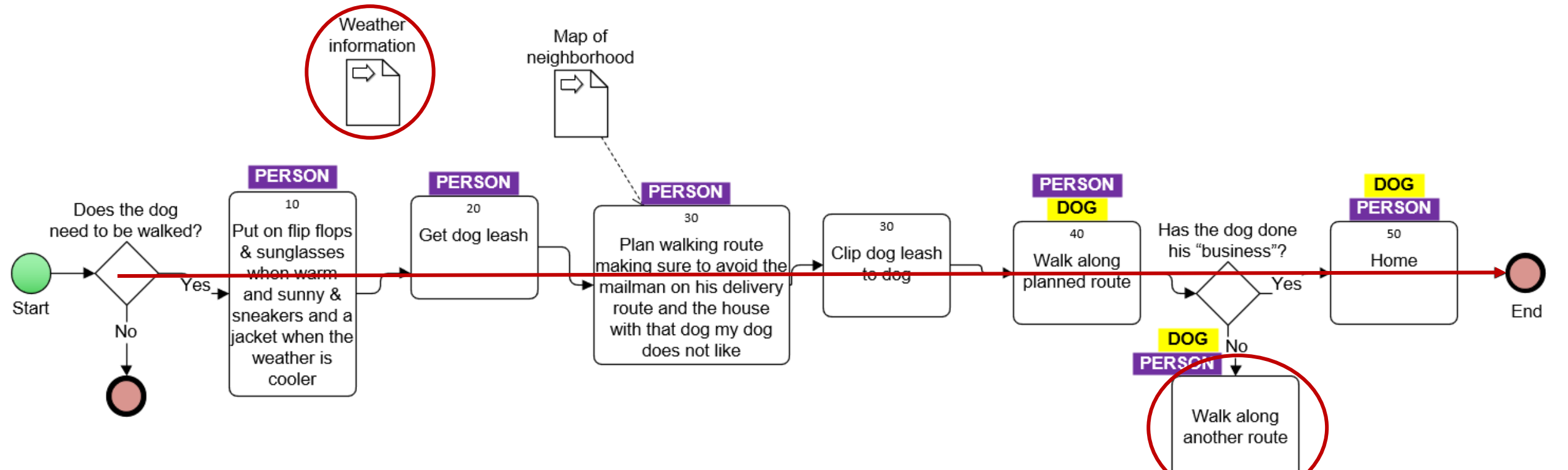

- Connect all objects to the process
- Do not leave dead ends

• Ensure Sequence Flows create straight lines

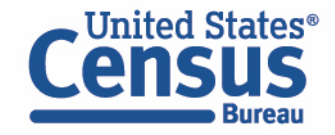

#### Modeling Best Practices

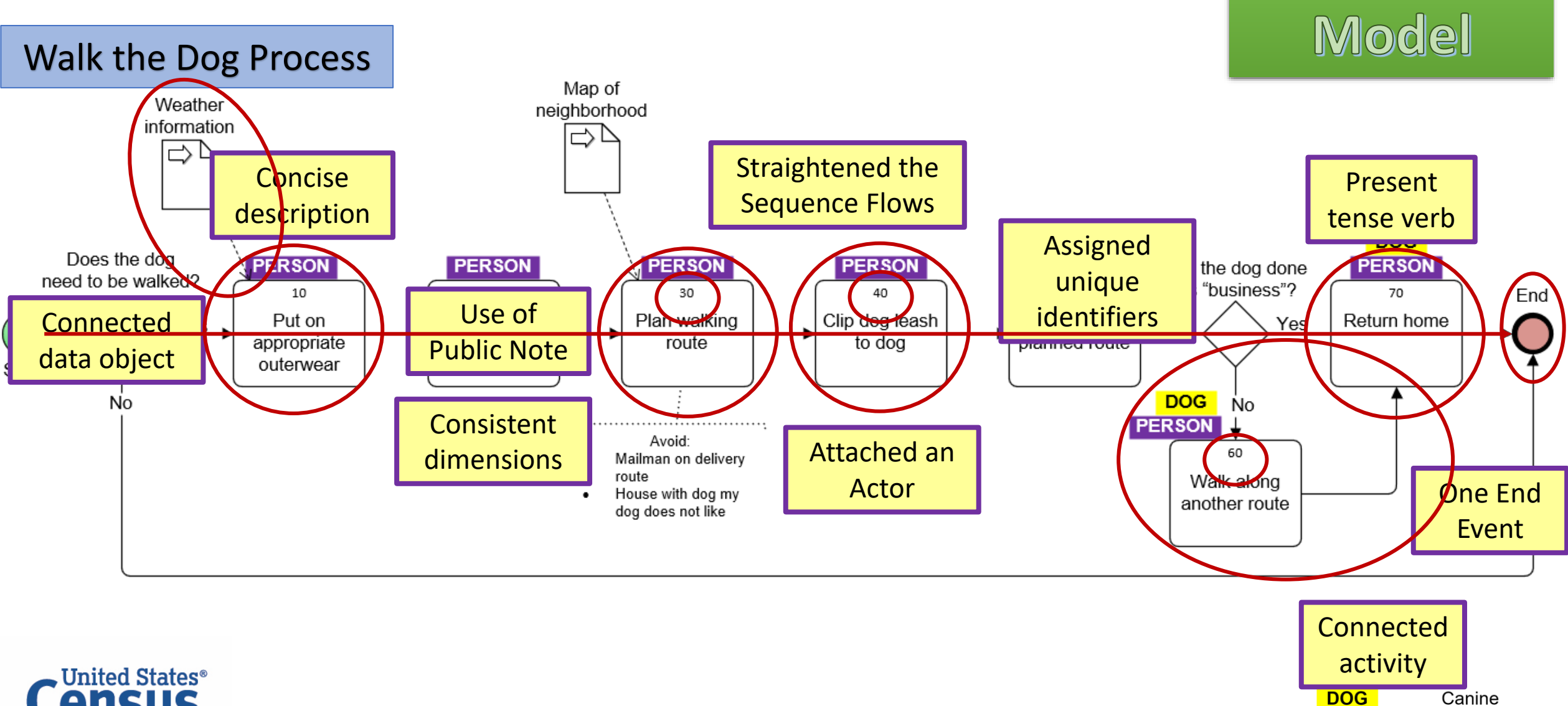

**PERSON** 

Corrected

Homo Sapien

### Game – Improve that Process!

#### **Identify opportunities to improve Sub Process 40 – "Prepare Survey Collection Instruments"**

The model contains **10** issues that violate the best practices we have reviewed.

- 1. Your host will read the sub process model
- 2. Participants, when called upon, will have 15 seconds to share ONE (and only one) issue with the model

#### **To make things interesting . . .**

- o Participants have been randomly assigned to teams:
- Five points will be awarded for each issue identified
- $\circ$  Five points will be deducted for issues identified out of turn  $\circ$

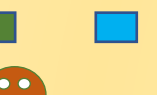

Thank you to the audience members who participated in this game!!

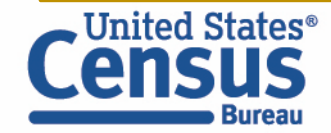

#### Prepare Survey Collection Instruments – Before Review

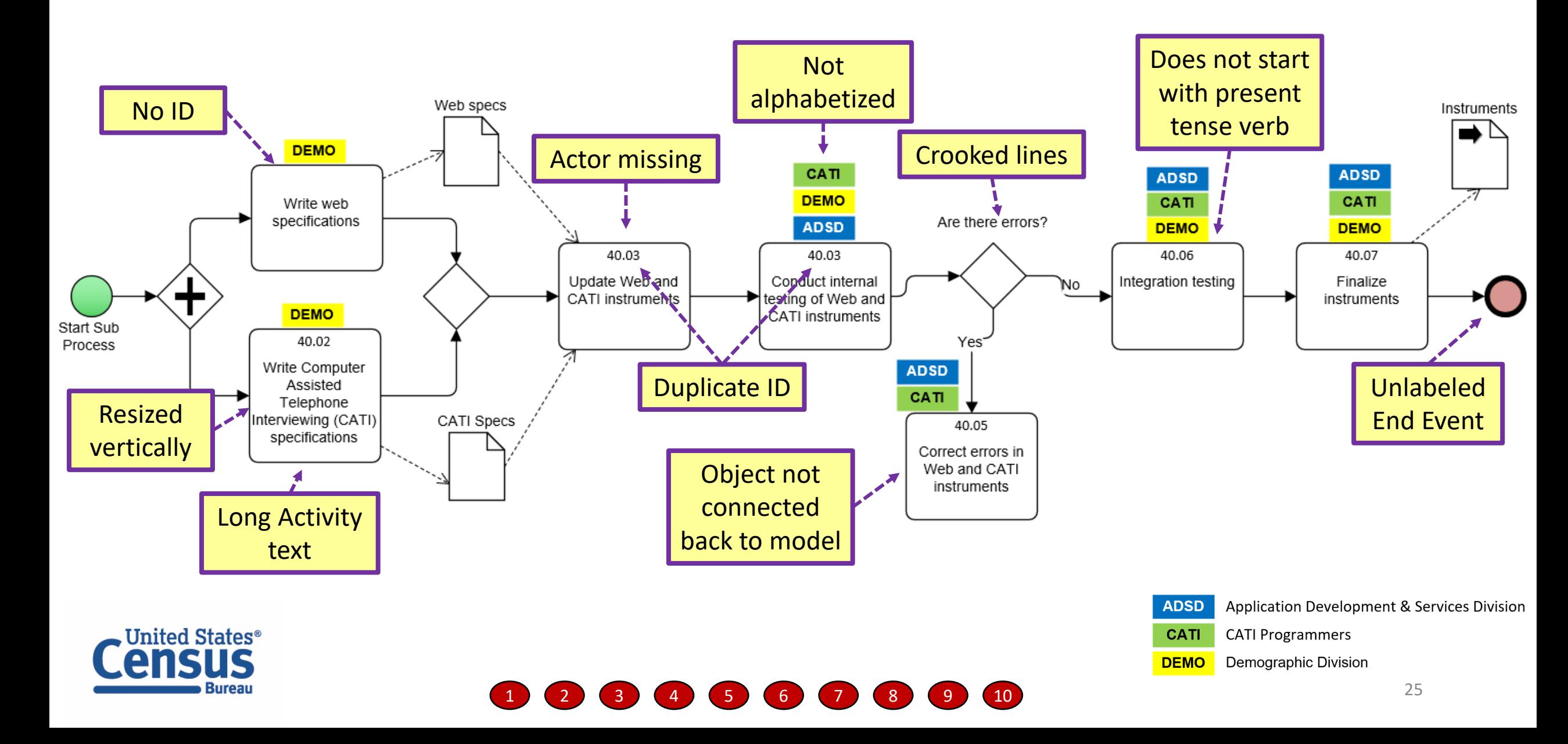

#### Prepare Survey Collection Instruments – After Review

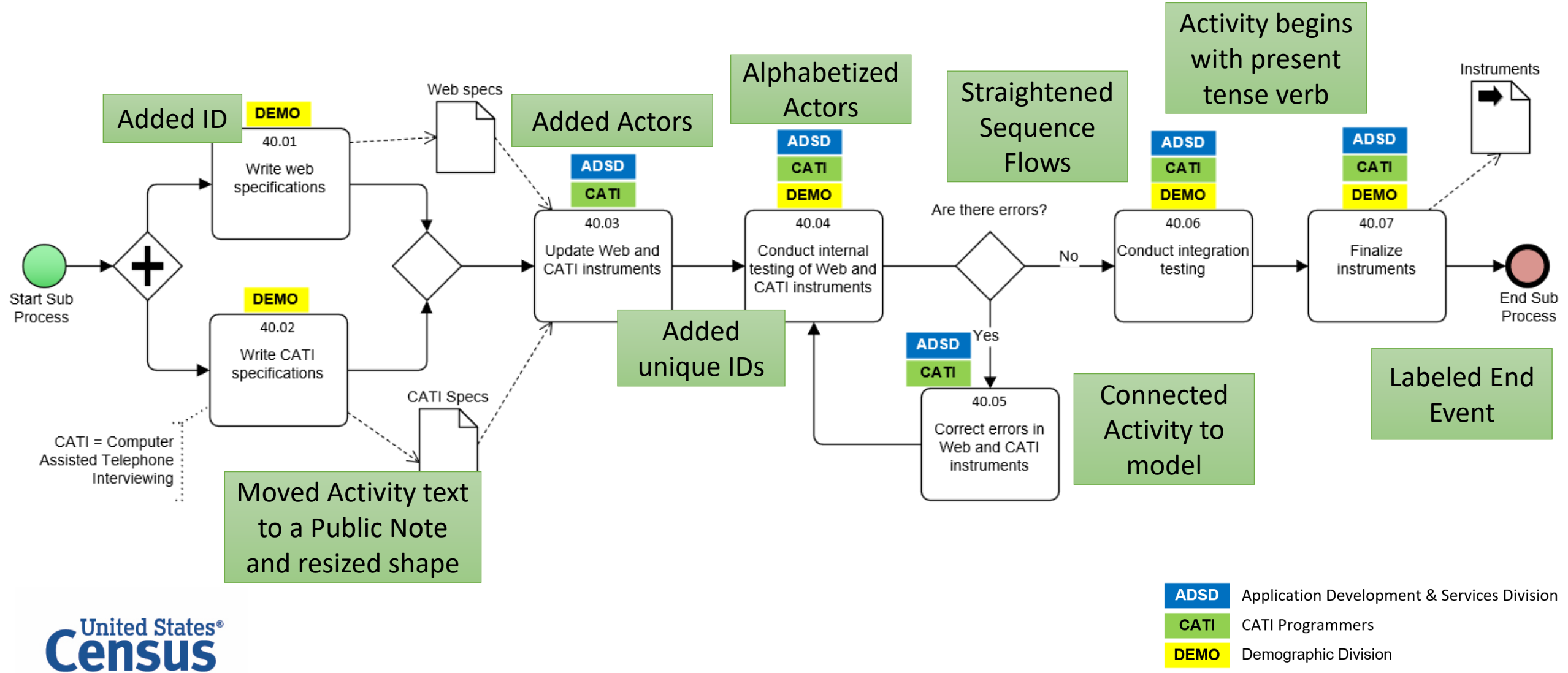

**Bureau** 

#### Why Follow Best Practices?

Models will improve when you follow best practices, making them easier to use as a communication tool.

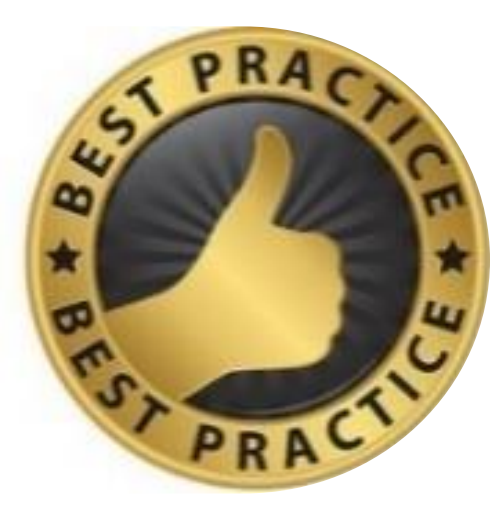

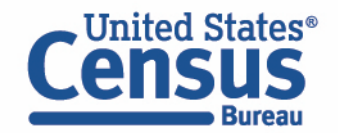

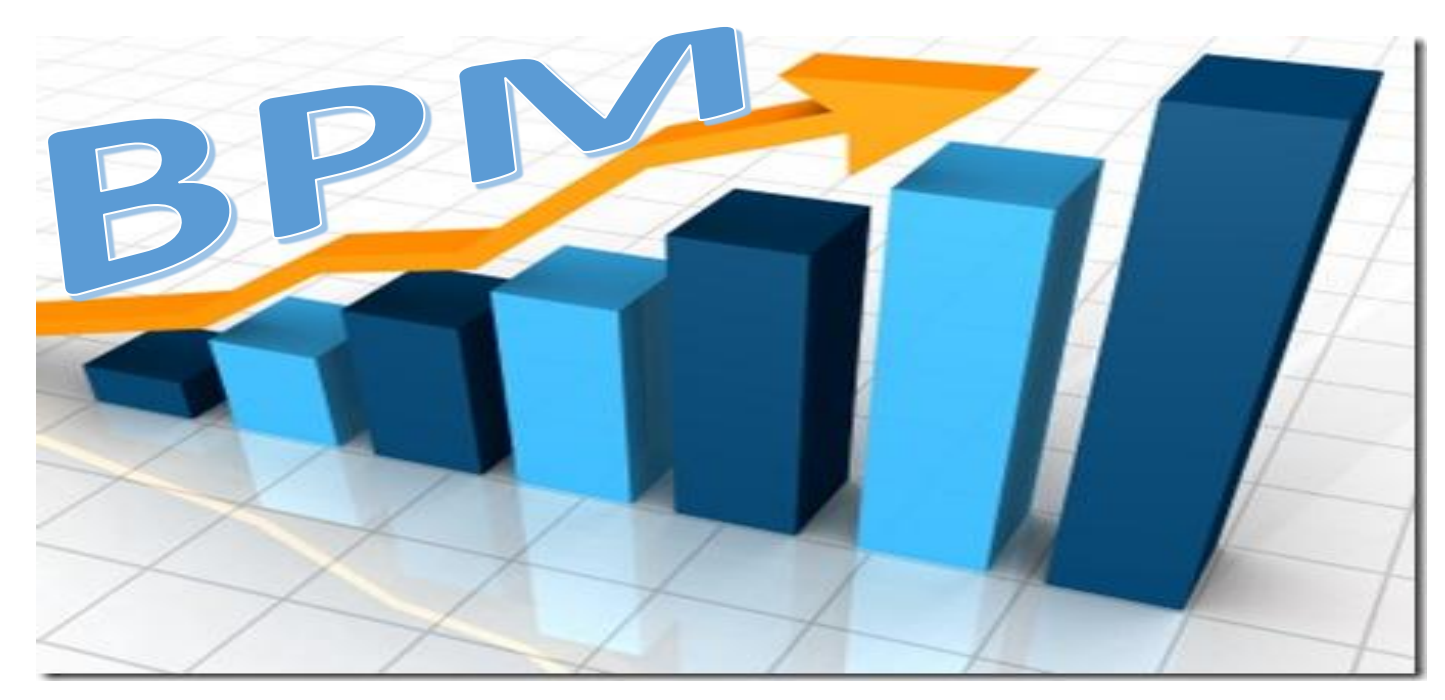

# Census Bureau Programs Benefitting from BPM

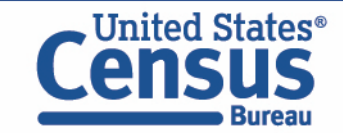

## Where we are – Display of 100+ Process Modeling

#### Efforts at Census

Surveys

Economic Surveys

Decennial Census

EHS Hiring NPC Automated Tracking and Control 2020 Census Questionnaire Assistance Data Ingest & Collection for the Enterprise (DICE) 2020 Federally Affiliated Count Overseas NPC Fulfillment National Survey of College Graduates National Teacher Principal Survey 2020 Nonresponse Followup 2012 Construction Sampling & Mailout FSRDC Build Out 2020 Local Update of Census Addresses Paperwork Reduction Act OMB Clearance Geospatial Metadata Creation and Posting NPC Kits Receivable Inventory Control Software Upgrade FSRDC Access Business Continuity Planning Virtual Access Tracking Schedule Management Initial Housing Unit Followup Content and Metadata (CoMet) 2012 Front End Edits Cooperative Agreements SIPP Editing 2020 Language Services End of Year Processing Enterprise Risk Management National Partnership Program SIPP ID and Update Pre-Processing Annual Unit & GQ Sampling Census Hiring and Employment Check 2012 Service Sectors Sampling & Mailout ES Enter on Duty Enterprise Investment Management Disaster Recovery Property Plant and Equipment 2020 Address Canvassing Domestic Travel SCS Hiring Zip Code County Universe Update FTI Blue Bin Replacement Lease Lifecycle Census of Governments 2020 Count Review Onboarding Receiving and Closing Out Customer Requests Geographic Update Partnership Software NPC Workflow Image Processing Setup 2020 Non-ID Processing Reimbursable Work Authorization Internal Budget HQ Building Evacuation | Internal Administrative Records Projects | NHIS Redesign Second Stage | 2020 Integrated Partnership and Communications Business Process Mapping Request 1099 Miscellaneous Income Tax Reporting 2020 Archiving NSSRN Sampling NPC Data Capture and Tracking Event Management CE Quarterly IUS Capitalization Implementing Content Changes Training Request and Approval NPC Intelligent Postal Tracking | WBT Course Development Request | 2020 Redistricting Data Program WCF Mid-Year Review Report E-300 Passback Foreign National Visitors 2012 Manufacturing & Mining Mailout IOE Data Call Idea Evaluation 2020 Decennial Service Center Gifts and Bequests FR Recruiting and Hiring External Administrative Records Projects Freedom of Information Act NPC Kits Expendable Inventory Control Document Correction Breach Incident Response Reimbursable Tab 2020 Response Processing 2020 Logistics Management NPC Process for ACS Negotiating Collaborative Arrangements 2020 Update Leave Survey Data Capture Prep and Processing at NPC Control And Response Data (CARD) Current Population Survey Report E-300 Annual Development NHIS Redesign First Stage E-Correspondence 2012 Wholesale Retail Mailout & Sampling **Content Change Coordination NHIS Yearly Sampling** NPC Kits Shipping | Census Enterprise Data Collection and Processing (CEDCAP) Facilitating New Employee Orientation Report IT Dashboard Submission Report IT Operational Plan

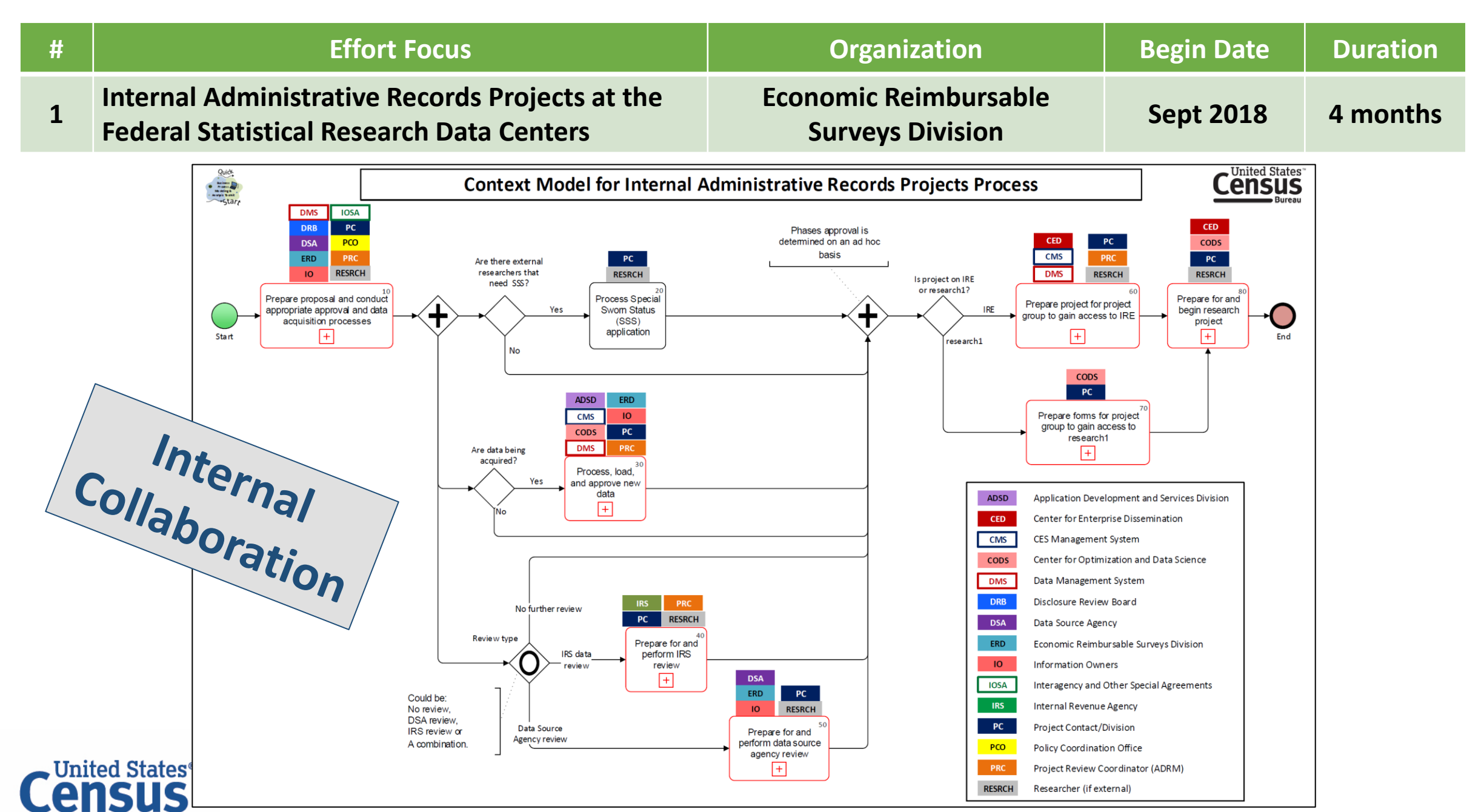

**Bureau** 

30

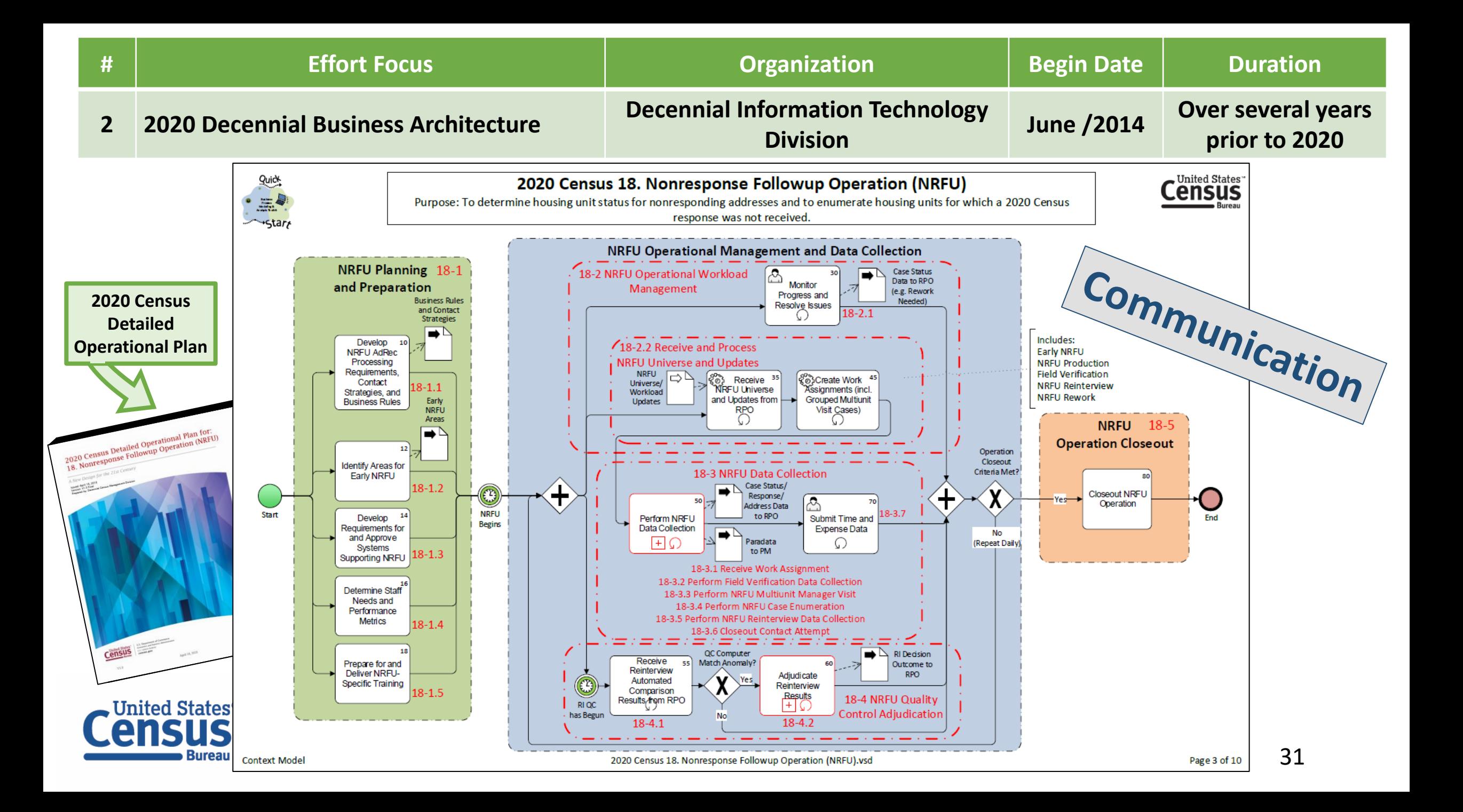

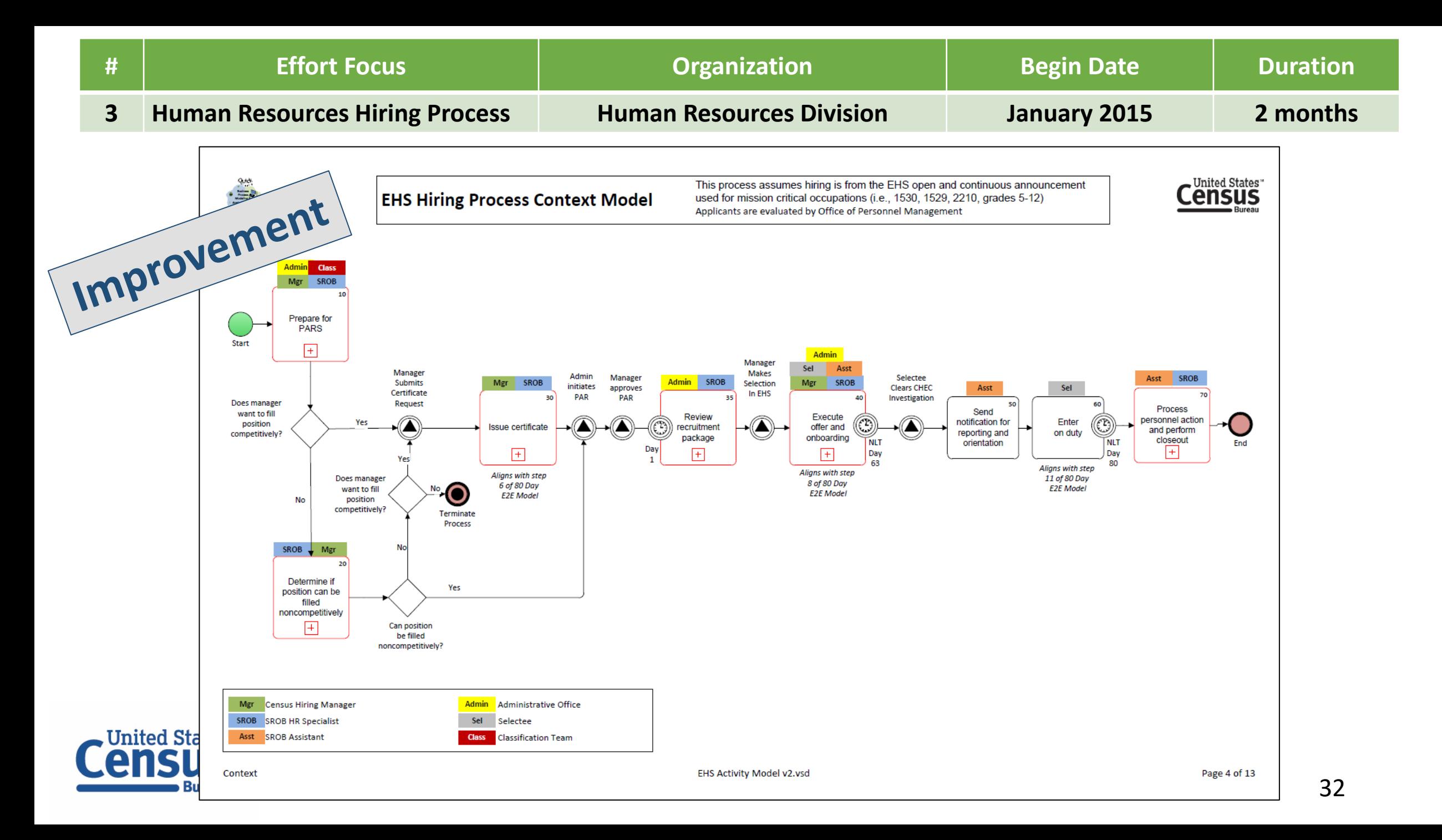

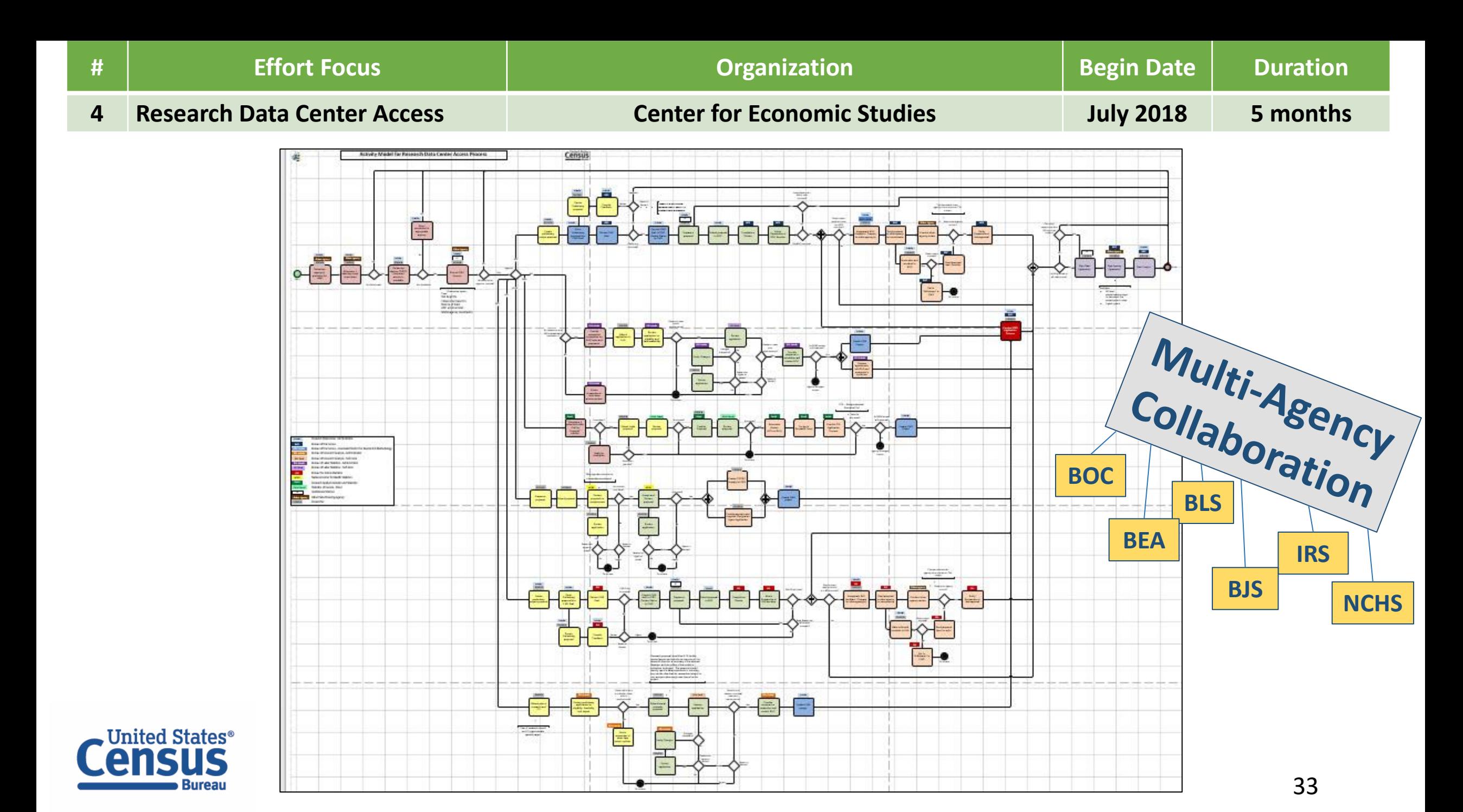

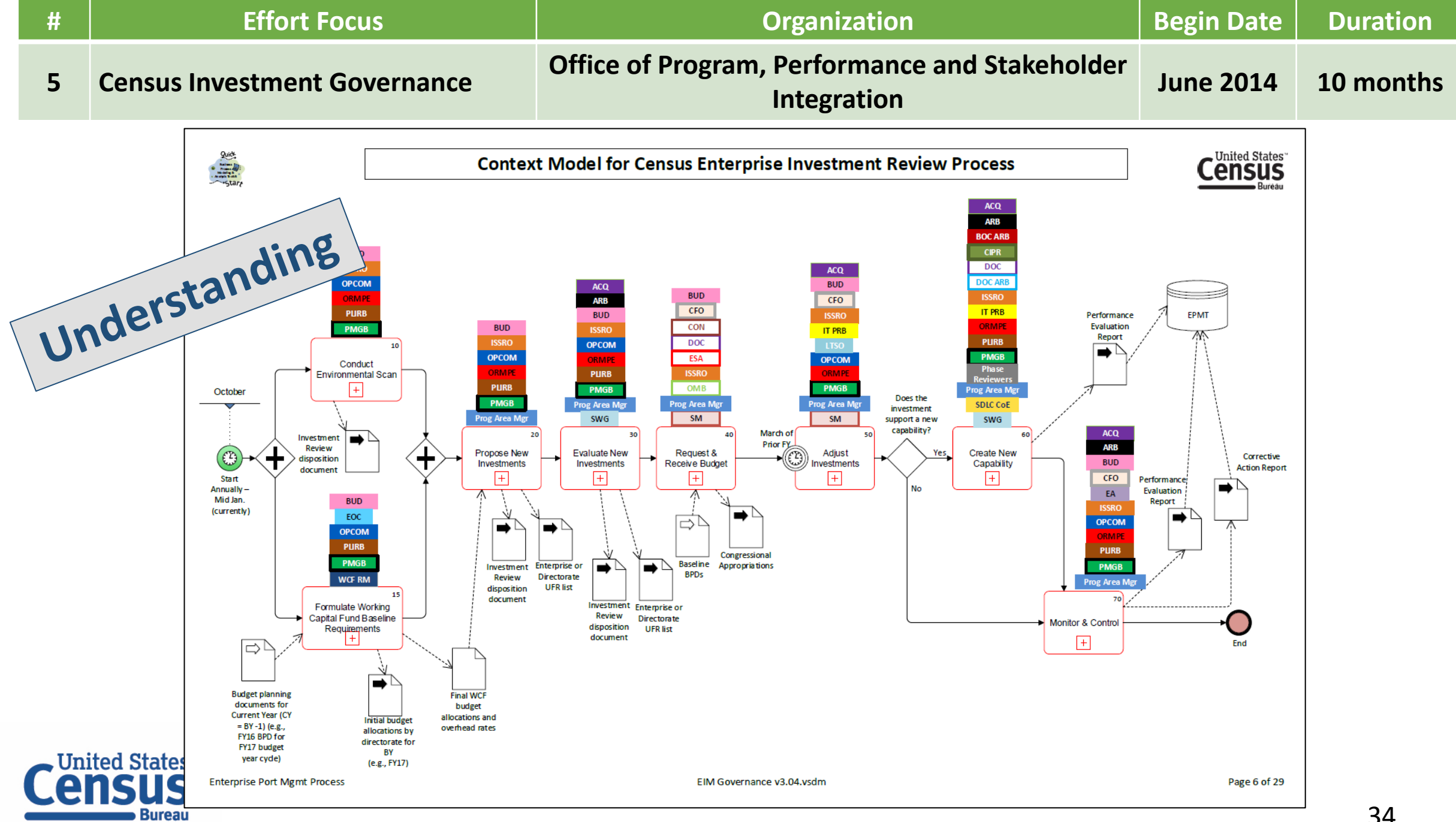

34

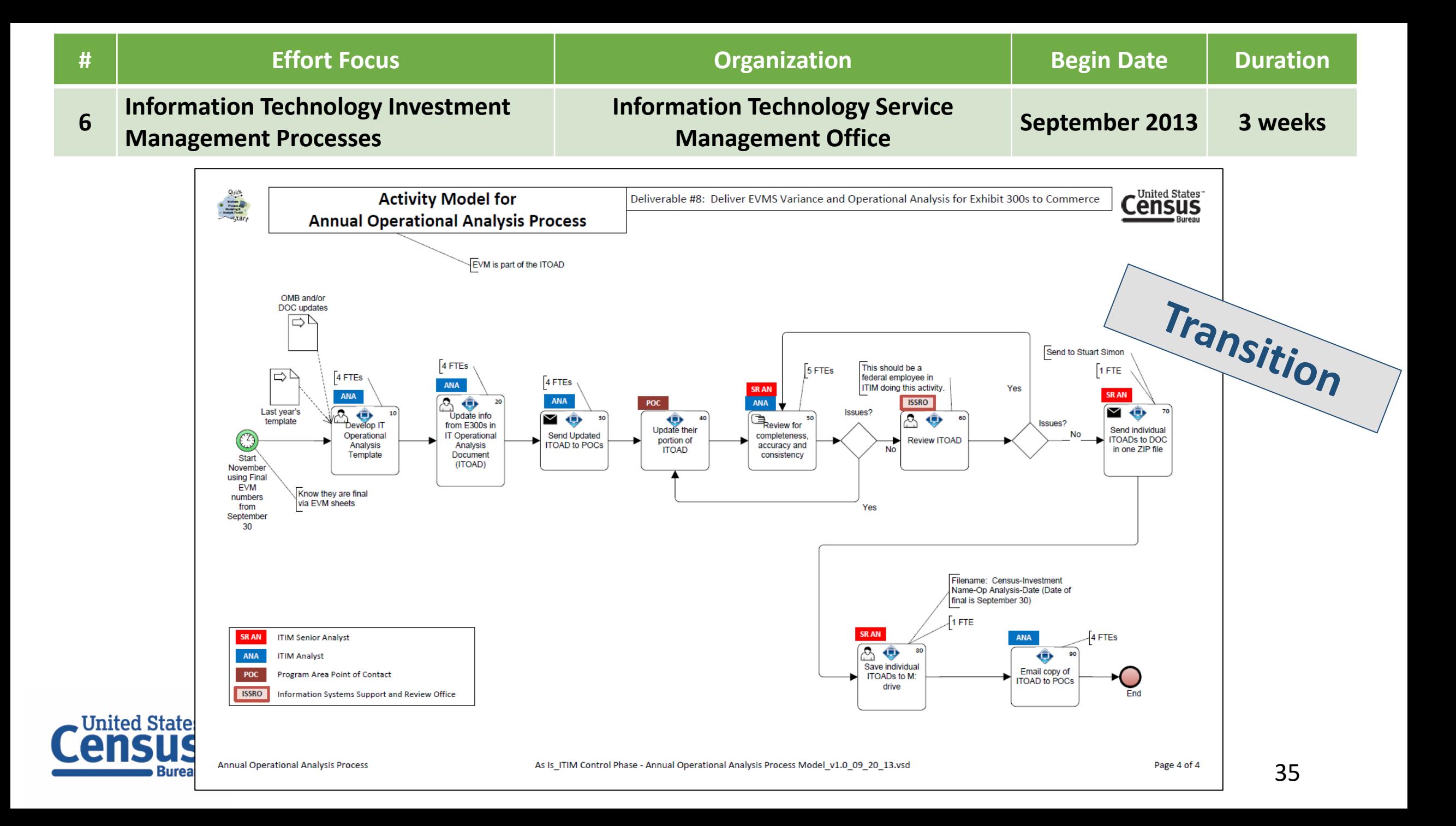

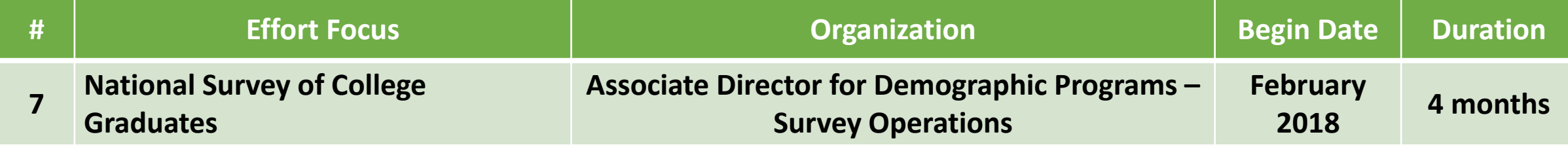

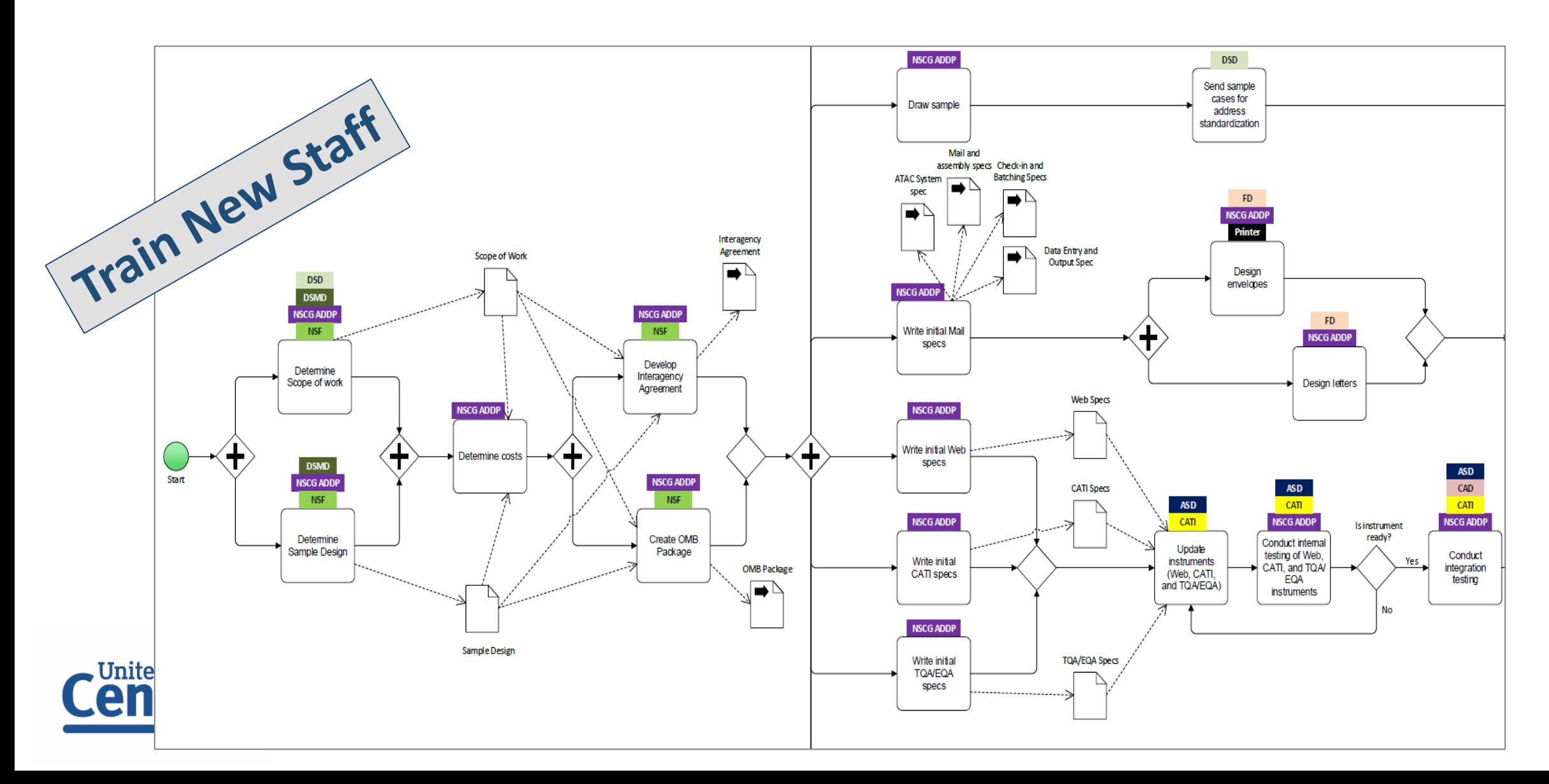

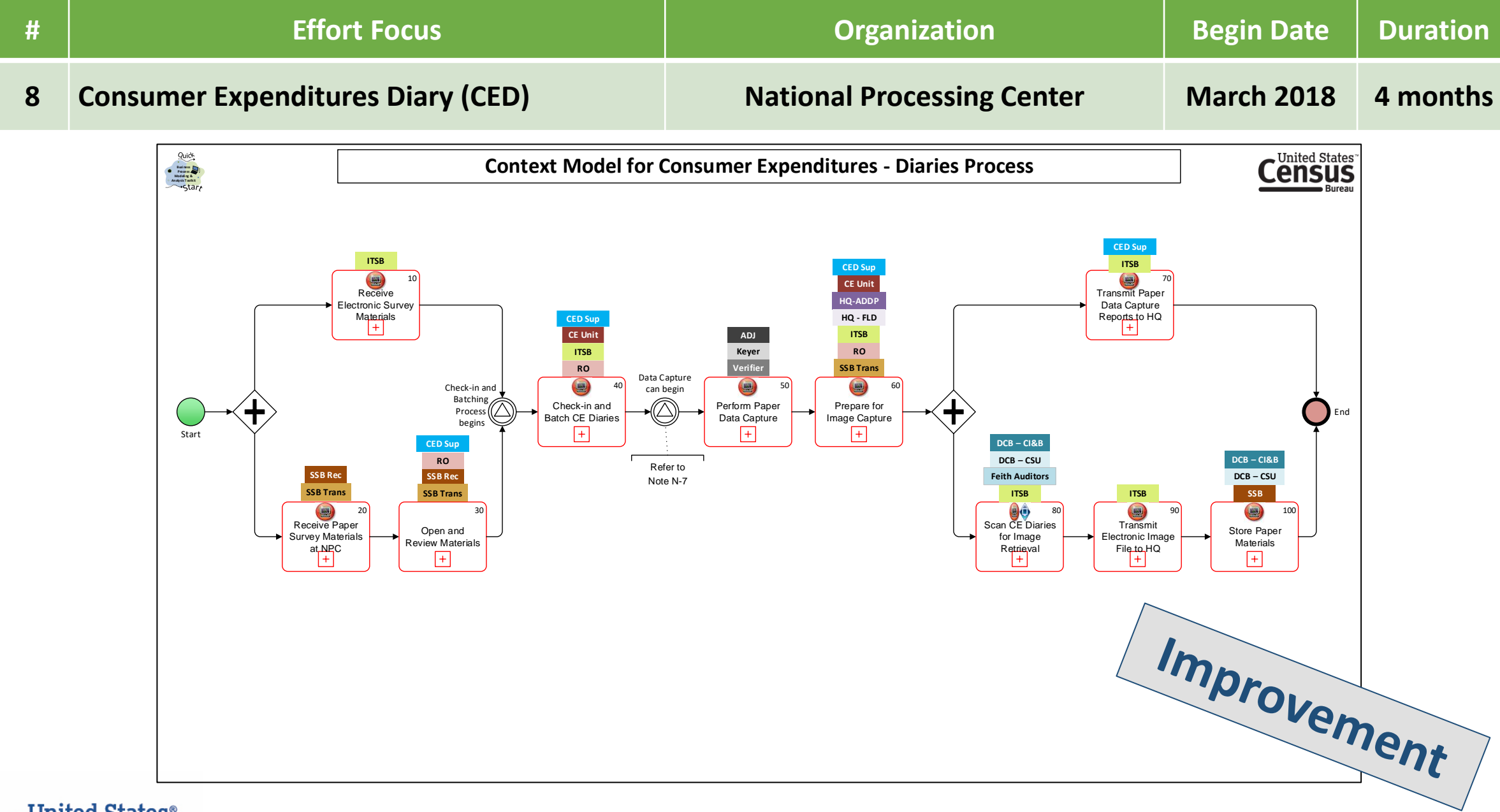

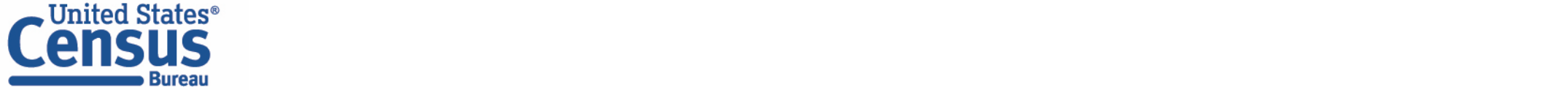

#### … and many more.

Because of the decentralized approach to process modeling at the Census Bureau, process model benefits are being realized by areas working independently of the BPM Staff.

At no point is the BPM Staff aware of all BPM development work at the Census Bureau.

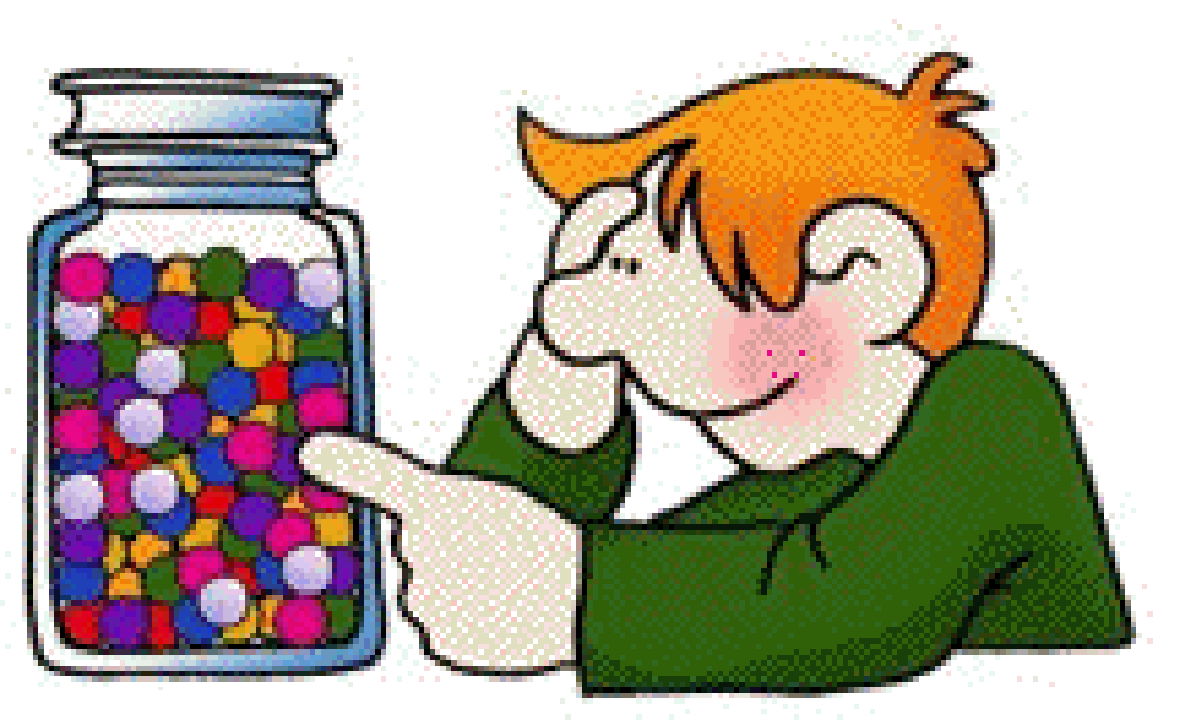

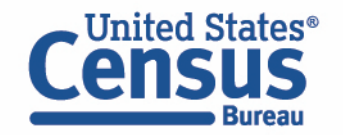

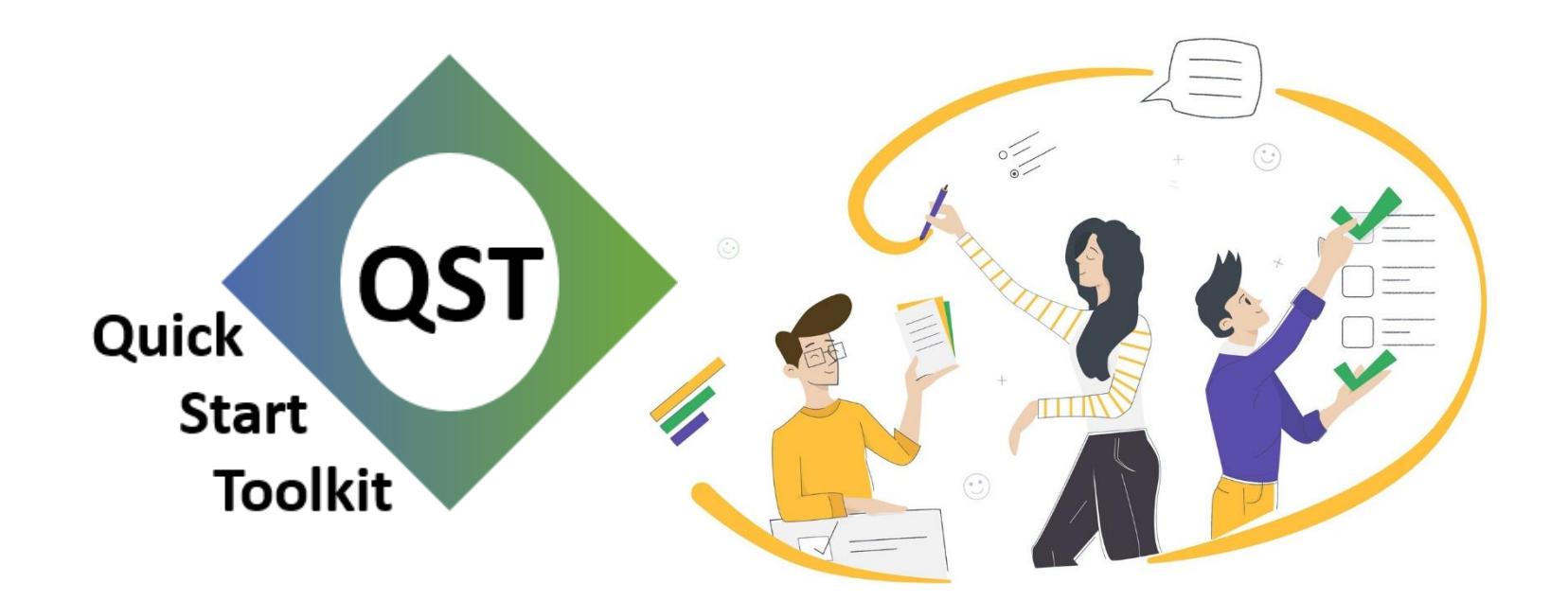

# Using the QST to Document Survey Processes

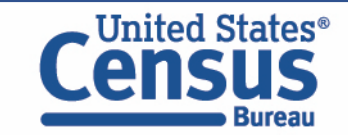

What is your reason for modeling? Documenting a Survey

- Communication • Process Improvement
- Train New Staff • Basis for Software Development

When a modeler uses the QST to document their survey process, they need several things including…

- Knowledge of the Notation
- How to use the QST

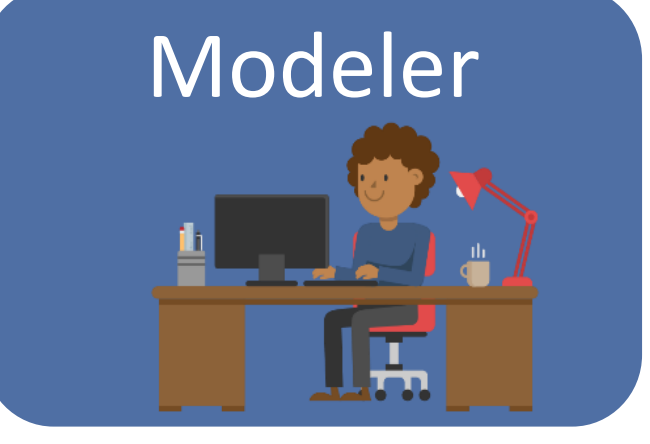

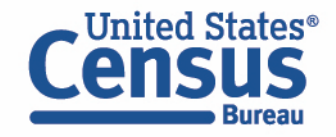

## Self-Paced Online Training (SPOT)

- $\checkmark$  Each Piece of Notation
- $\checkmark$  How to use the QST

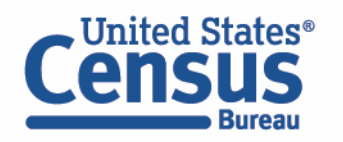

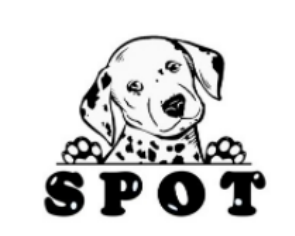

An

Sta

C

#### Self-Paced Online Training (SPOT)

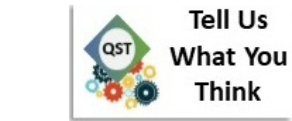

**Modeling Notation Basics** 

Click to provide feedback on one of the videos below.

Training on this site will not provide official training credit.

 $I<sub>rms</sub> = Transcripts$ 

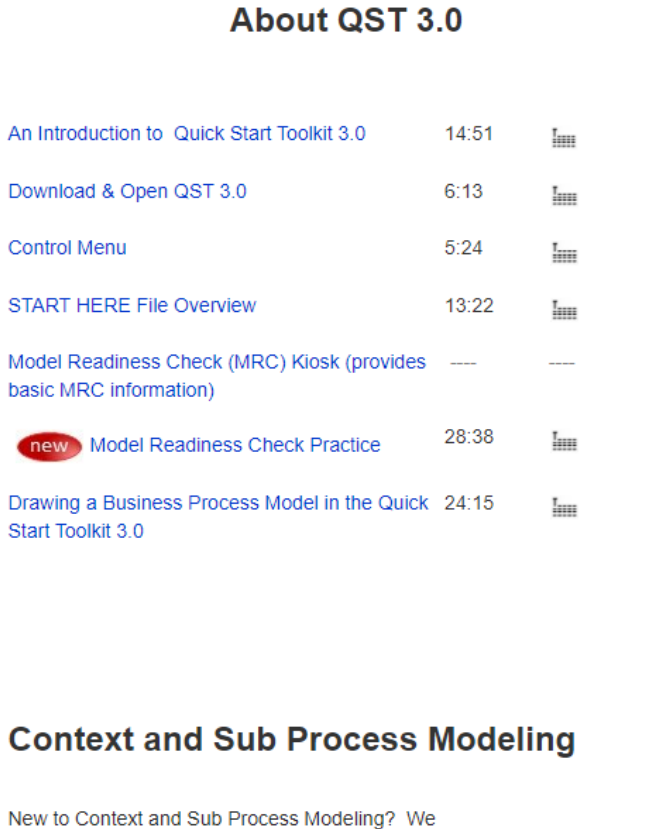

**Activity and Actor Shapes** 16:38 lш Data Object and Data Store Shapes 8:37  $I<sub>1111</sub>$ **Event Shapes**  $11:42$ Iш **Exclusive Gateway Shape** 11:30 Iш Notes and Group Shapes  $8:22$  $_{\text{lim}}$ **Parallel Gateway Shape** 8:00 Iш Census Business Process Modeling Notation 10:26 Iнш

**Reference Files** 

- . Invalid Characters List of characters that cannot be used in Activity, Sub Process or tab names
- Census Business Process Modeling Notation (BPMN) Quick Card - Two-page list of all shapes and their definitions.

#### **Model Readiness Check (MRC) Artifacts**

Sub Process Shape

recommend that you view the following videos in order.

 $7:29$ 

**Practice Files** 

41

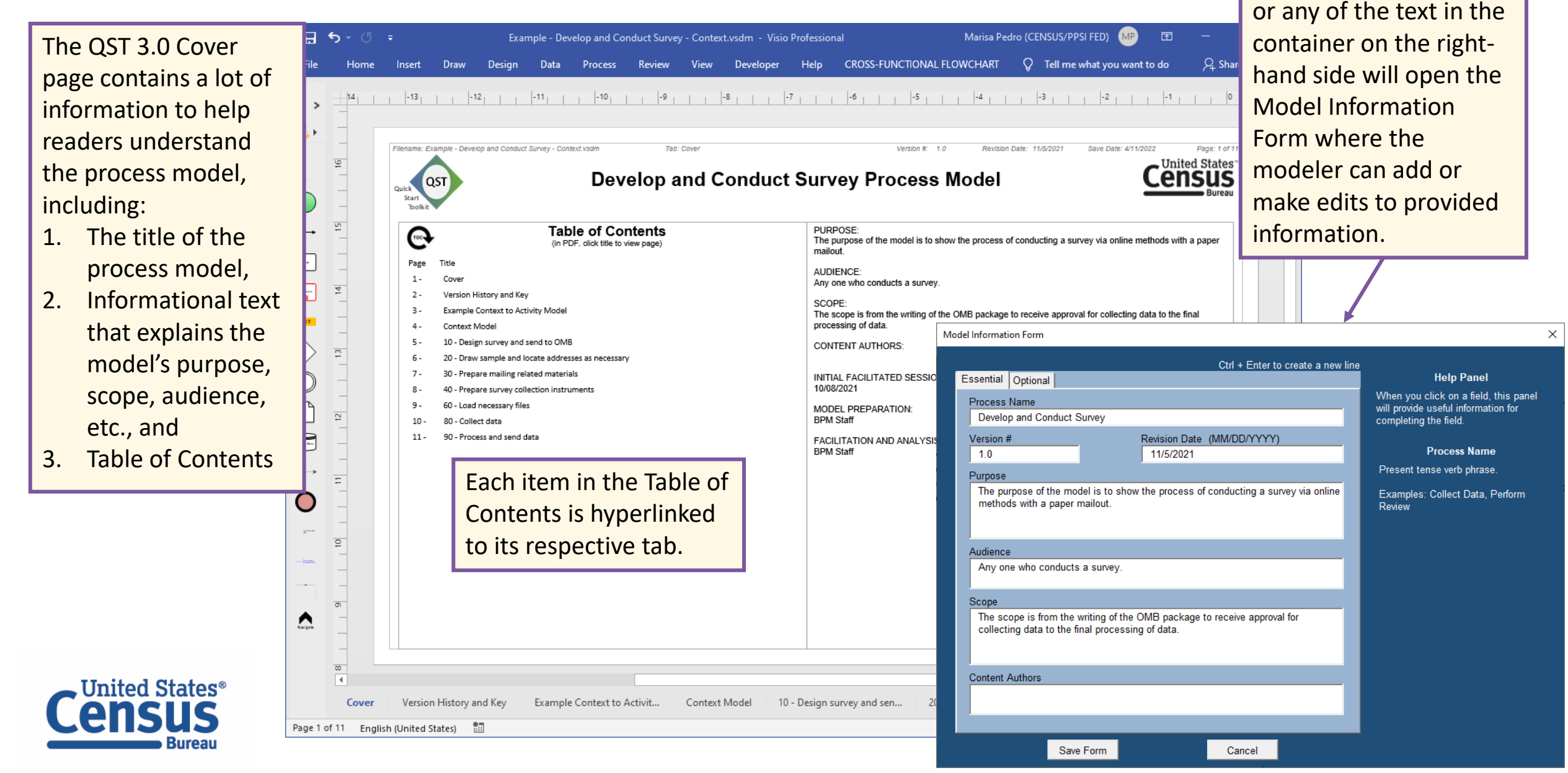

Double-clicking the title

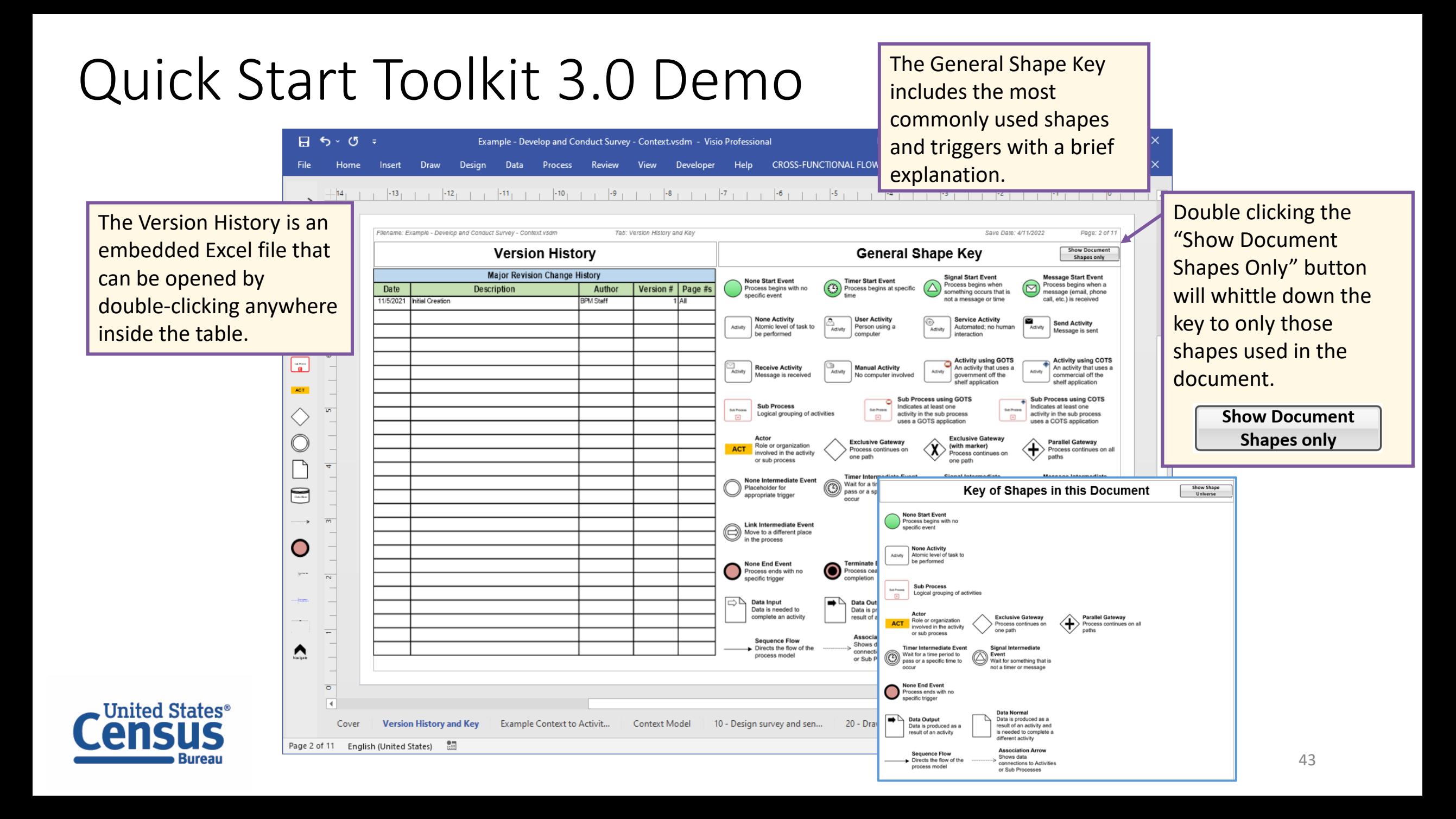

### Quick Start Toolkit 3.0 Demo<br>The Example Context to Activity Model

Draw Design

Data

 $H5.07$ 

Home

Insert

File

tab shows a portion of a Context model with brief explanations of how the shapes are used.

Marisa Pedro (CENSUS

 $Q$  Tell

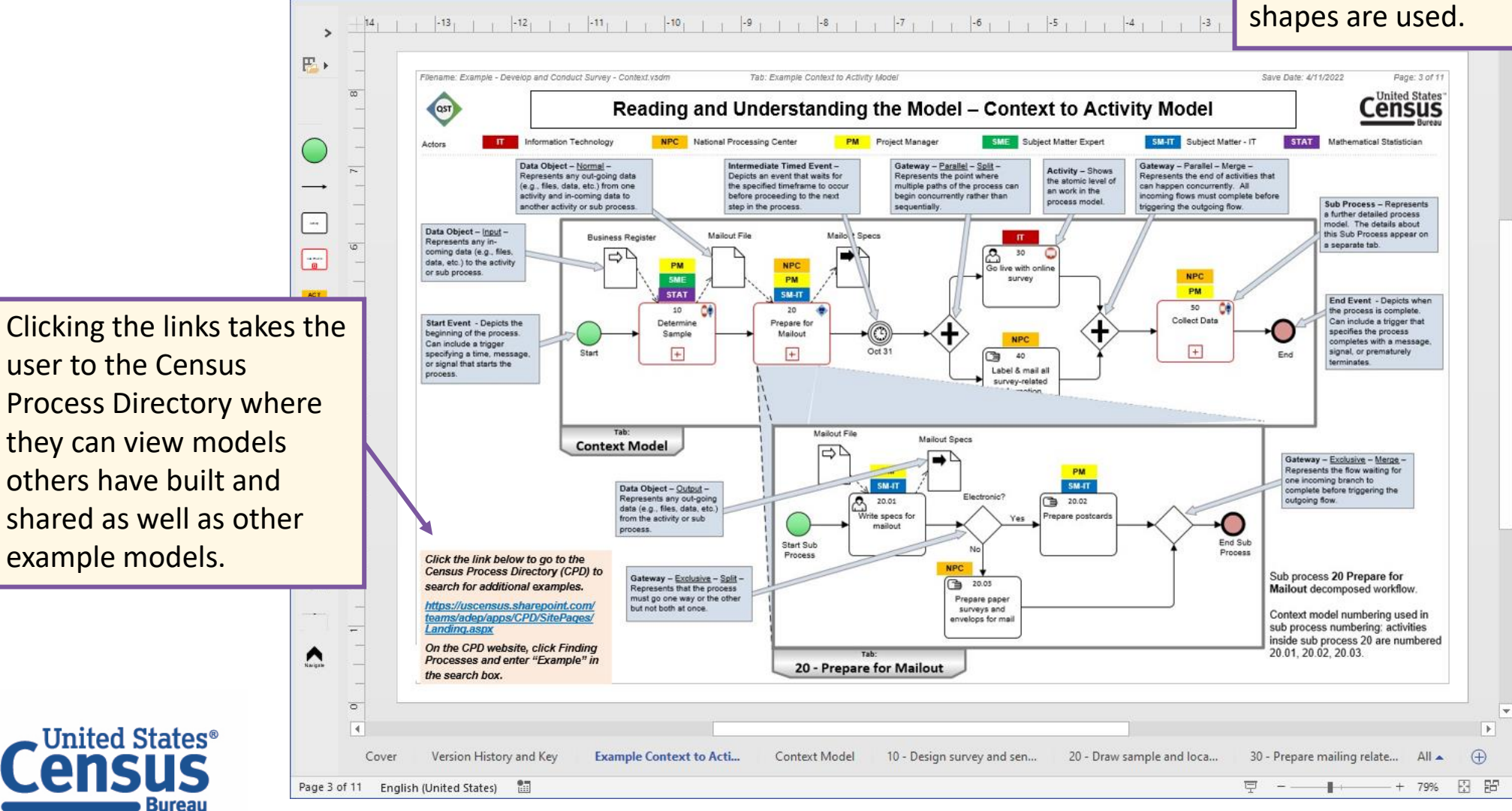

Example - Develop and Conduct Survey - Context.vsdm - Visio Professional

Process Review View Developer Help CROSS-FUNCTIONAL FLOWCHART

44

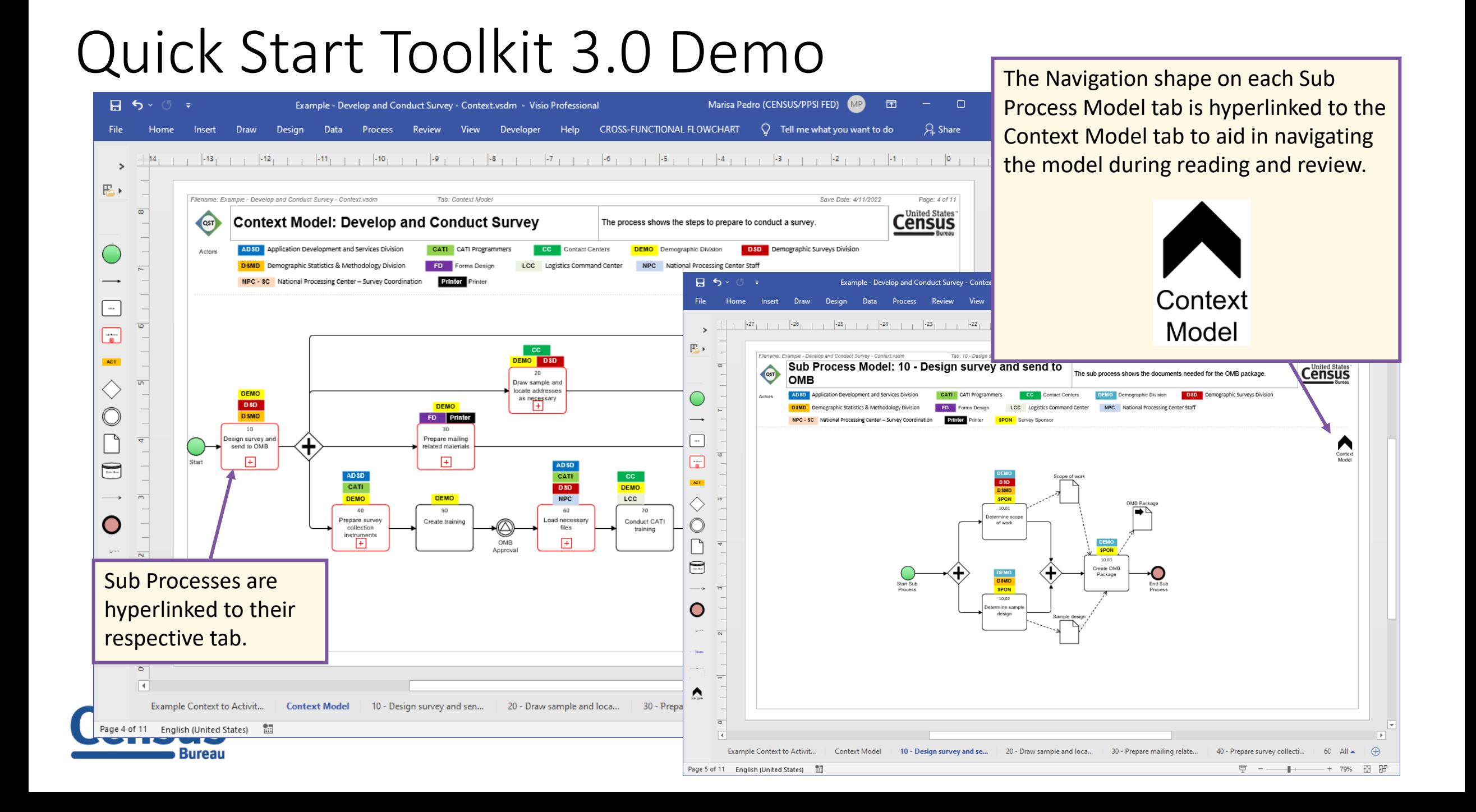

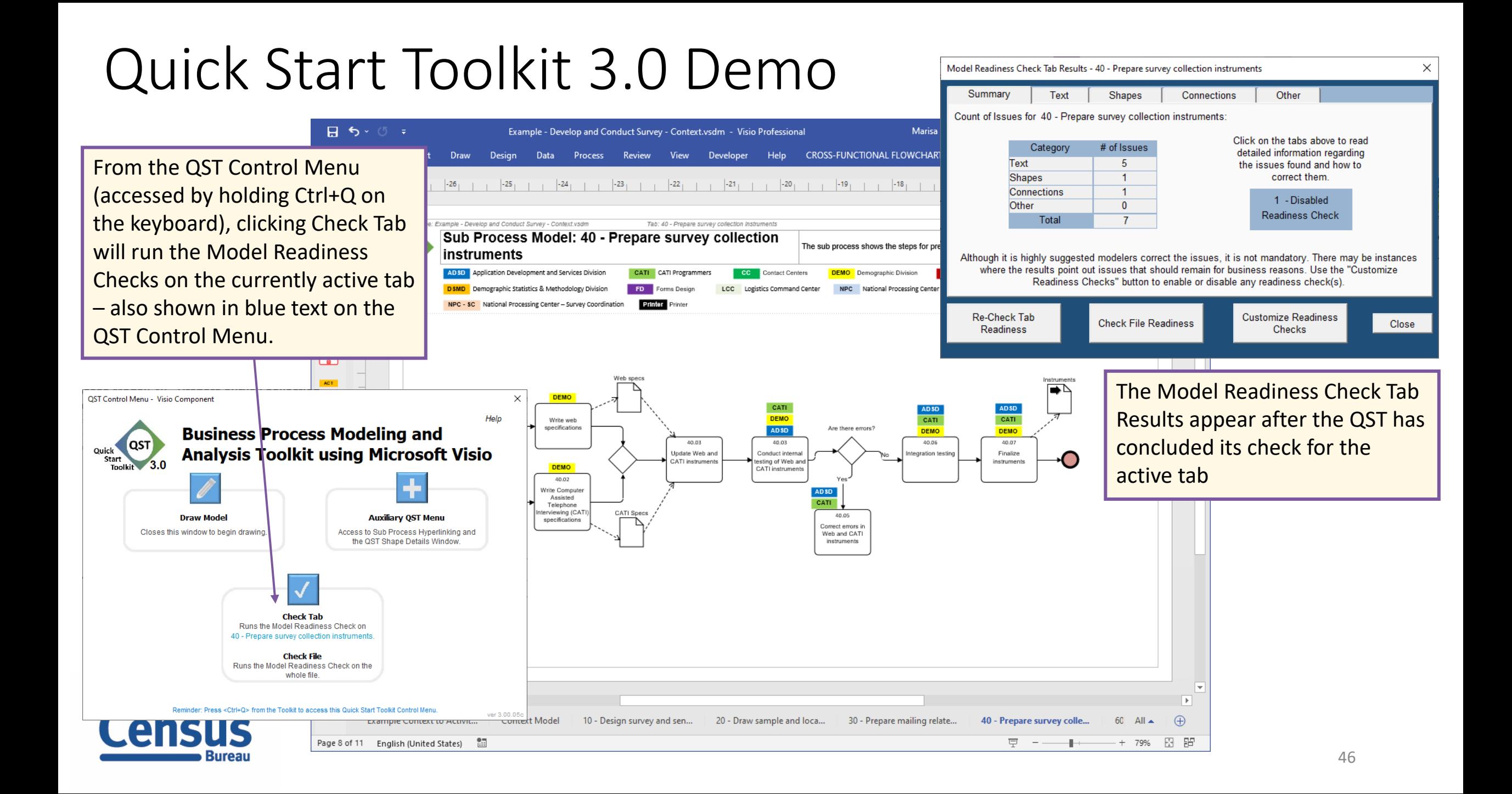

![](_page_46_Figure_1.jpeg)

![](_page_47_Figure_1.jpeg)

![](_page_48_Figure_1.jpeg)

#### Questions

![](_page_49_Picture_1.jpeg)

#### **Brenda Damario & Marisa Pedro**

US Census Bureau

Office of Program, Performance and Stakeholder Integration (PPSI)

Business Process Management (BPM) Staff

[PPSI.BPM.Staff@census.gov](mailto:PPSI.BPM.Staff@census.gov)

![](_page_49_Picture_7.jpeg)

![](_page_50_Picture_0.jpeg)

Quick Start Toolkit (QST)

Business Process Efforts at the Census Bureau

 $\mathsf{C}^\mathtt{U}_\mathsf{F}$ 

Business Process Management and Modeling

Using the QST to Document Survey Processes

Demonstrated the QST Model Readiness Check

51